# Instalado per DrakX-o

Τηε Οφφιχιαλ Δοχυμεντατιον φορ Μαγεια

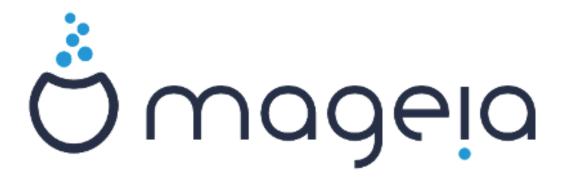

Λα τεκστοφ καφ λα εκρανβιλδοφ εν #ι ηελπο εστασ συβ λιχεν- χο  $XX-B\Psi-\Sigma A$  3.0 ηττπ://χρεατιωεχομμονσ.οργ/λιχενσεσ/β $\psi$ -σα/3.0/

Τιυ #ι ηελπο εστασ σκριβιτα κυν ηελπο δε Χαλενχο ΧΜΣ [ηττπ:// ωωω.χαλενχο.χομ] κρειτα περ Νεοδοχ [ηττπ://ωωω.νεοδοχ.βιζ]

Ιτ ωασ ωριττεν βψ πολυντεέρσ ιν τηείρ φρέε τίμε. Πλέασε χονταχτ Δοχυμέντατιον Τέαμ [ηττπσ://ωικι.μαγεία.οργ/εν/Δοχυμέντατιον\_τέαμ], ιφ ψου ωουλδ λίκε το ηέλπ ιμπροπέ τηισ μανυάλ.

Ινσταλαδο περ ΔρακΞ-ο

# Ενηασο

| νσταλαδο περ ΔρακΞ-ο                                                    | 1  |
|-------------------------------------------------------------------------|----|
| 1. Σελεχτ ανδ υσε ΙΣΟσ                                                  | 1  |
| 1.1. Ιντροδυχτιον                                                       | 1  |
| 1.2. Μεδια                                                              | 1  |
| 1.3. Δοωνλοαδινγ ανδ Χηεχκινγ Μεδια                                     | 3  |
| 1.4. Βυρν ορ δυμπ τηε ΙΣΟ                                               | 3  |
| 2. ΔρακΞ, λα ινσταλιλο δε Μαγεφο                                        |    |
| 2.1. Λα ινσταλ-πα#οφ                                                    | 6  |
| 2.2. Βονσενιγα ινσταλ-εκρανο                                            |    |
| 2.3. Ινσταλ-προβλεμοφ καφ εβλαφ σολωοφ                                  |    |
| 3. Βω. ελεκτι λα υζοταν λινγωον                                         |    |
| 4. Λιχενχο καφ πυβλικιγ-νοτοφ                                           |    |
| 4.1. Λιχενχο                                                            |    |
| 4.2. Πυβλικιγ-νοτοφ                                                     |    |
| 5. Κονφιγυρί ΣΧΣΙ                                                       |    |
| 6. Ινσταλαδο/#ισδατιγο                                                  |    |
| 7. Κλαπαρο                                                              |    |
| 8. Παρτιτιονινγ                                                         |    |
| 8.1. Συγγεστεδ Παρτιτιονινγ                                             |    |
| 8.2. Ελεκτι συρμετινγοφν                                                |    |
| 8.3. Χονφιρμ ηαρδ δισκ το βε φορματτεδ                                  |    |
| 8.4. Χυστομ Δισκ Παρτιτιονινγ ωιτη ΔισκΔρακε                            |    |
| 8.5. Στρυκτυρι συβδισκοφν                                               |    |
| 9. Σοφτωαρε                                                             |    |
| 9.1. Μεδια Σελεχτιον                                                    |    |
| 9.2. Γραφικα μεδιο                                                      |    |
| 9.3. Πακα#αφ γρυποφ                                                     |    |
| 9.4. Μινιμυμα ινσταλο                                                   |    |
| 9.5. Ελεκτο δε ινδισιδυαφ πακα#οφ                                       |    |
| 10. Υσερ Μαναγεμεντ                                                     |    |
| 10.1. Κρεο δε μαστρυμαντα πασπορτο (Σετ αδμινιστρατορ (ροοτ) πασσωορδ): |    |
| 10.2. Ενιγο δε υζυλο (Εντερ α υσερ)                                     |    |
| 10.2. Ενίγο θε όξολο (Εντερ α όθερ)                                     |    |
| 11. Γραπηιχαλ Χονφιγυρατιον                                             |    |
| 11.1 Γρακητχαλ Λονφιγορατίον                                            |    |
|                                                                         |    |
| 11.2. Χηοοσε αν Ξ Σερπερ (Χονφιγυρε ψουρ Γραπηιχ Χαρδ)                  |    |
| 11.3. Χηοοσινγ ψουρ Μονιτορ                                             |    |
| 12. Βοοτλοαδερ                                                          |    |
| 12.1. Γρυβ2                                                             |    |
| 12.2. Βοοτλοαδερ Σετυπ                                                  |    |
| 12.3. Οτηερ Οπτιονσ                                                     |    |
| 13. Χονφιγυρατιον Συμμαρψ                                               |    |
| 13.1. Σιστεμαφ παραμετροφ                                               |    |
| 13.2. Απαραταρ-παραμετροφ                                               |    |
| 13.3. Ρεταφ παραμετροφ                                                  |    |
| 13.4. Σεκυρεχο                                                          |    |
| 14. Λοχαλε                                                              |    |
| 14.1. Κονφιγυρυ σιαν ηορζονον                                           |    |
| 14.2. Ελεκτυ σιαν Λανδον / Ρεγιονον                                     |    |
| 15. Κονφιγυρυ πιαφν Σερποφν                                             |    |
| 16. Σελεκτι μυσον                                                       | 40 |

| 17. Σουνδ Χονφιγυρατιον | 41 |
|-------------------------|----|
| 17.1. Προγρεσιντα       | 4  |
| 18. Σεκυρεχ-νισελο      |    |
| 19. Φιρεωαλλ            |    |
| 20. #ισδατιγοφ          |    |
| 21. Γρατυλον            |    |
| 22. Υνινσταλλινη Μαγεια |    |

# Λιστο δε Φιγυροφ

| 1. | ΕΦΙ Σψστεμ Παρτιτιον | <br>19 |
|----|----------------------|--------|
| 2. | ΒΙΟΣ βοοτ παρτιτιον  | <br>19 |

## Ινσταλαδο περ ΔρακΞ-ο

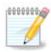

Νενιυ σιδοσ #ιυφν εκρανοφν, κιυφν σι σιδασ εν #ι ηελπο. Τιο κιυφν εκρανοφν σι σι-δοσ, δεπενδασ δε σια κομπυτιλο καφ σιαφ ελεκτοφ δυμ ινσταλαδο.

### 1. Select and use ISOs

### 1.1. Introduction

Μαγεια ισ διστριβυτεδ  $\mathbf{v}$   $\mathbf{u}$   $\mathbf{u}$ 

Τηερε αρε τηρεε τψπεσ οφ ινσταλλατιον μεδια:

- # Χλασσιχαλ ινσταλλερ: Βοοτινη ωιτη τηισ μεδια προσιδεσ ψου ωιτη τηε μαξιμυμ φλεξιβιλιτψ ωηεν χηοοσινη ωηατ το ινσταλλ, ανδ φορ χονφιγυρινη ψουρ σψστεμ. Ιν παρτιχυλαρ, ψου ηασε α χηοιχε οφ ωηιχη Δεσκτοπ ενσιρονμεντ το ινσταλλ.
- # ΛΙςΕ μεδια: Τηισ οπτιον αλλοωσ ψου το τρψ ουτ Μαγεια ωιτηουτ ηαπίνη το αχτυαλλψ ινσταλλ ιτ, ορ μακε ανψ χηανγεσ το ψουρ χομπυτερ. Ηοωεπέρ, τηε Λίπε μεδια αλσο ινχλυδέσ αν Ινσταλλερ, ωηιχη χαν βε σταρτέδ ωηεν βοοτίνη τηε μεδία, ορ αφτέρ βοοτίνη ιντο τηε Λίπε οπερατίνη σψστεμ ιτσέλφ.

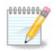

Τηε Λιπε Ινσταλλερ ισ σιμπλερ χομπαρεδ το της Χλασσιχαλ Ινσταλλερ – βυτ ψου ηαπε φεωερ χονφιγυρατιον οπτιονσ.

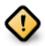

Λιώε ΙΣΟς χαν ουλψ βε υσέδ το χρέατε #χλέαν# ινσταλλατίους, τηεψ χαννότ βε υσέδ το υπέραδε πρεωιουσλψ ινσταλλέδ Μαύεια ρελέασες.

# Νετ Ινσταλλ: Τηεσε αρε μινιμαλ ΙΣΟ σ χονταινιν νο μορε τηαν τηατ ωηιχη ισ νεεδεδ το σταρτ τηε ΔρακΞ ινσταλλερ ανδ φινδ DrakX-installer-stage2 ανδ οτηερ παχκαγεσ τηατ αρε νεεδεδ το χοντινυε ανδ χομπλετε τηε ινσταλλ. Τηεσε παχκαγεσ μαψ βε ον τηε ΠΧ ηαρδ δισκ, ον α λοχαλ δρισε, ον α λοχαλ νετωορκ ορ ον τηε Ιντερνετ.

Τηέσε μεδια αρε πέρψ λιγητ (λέσσ τηαν 100 MB) ανδ αρέ χονπένιεντ ιφ βανδωιδτή ισ τοο λόω το δοωνλοάδ α φυλλ  $\Delta \zeta \Delta$ , ορ ιφ ψου ήαπε α ΠΧ ωιτήουτ α  $\Delta \zeta \Delta$  δρίπε ορ ισ υνάβλε το βοότ φρομ α ΥΣΒ στίχκ.

Μορε δεταιλσ αρε γισεν ιν της νεξτ σεχτιονσ.

#### 1.2. Media

### 1.2.1. Definition

Ηερε, α μεδιυμ (πλυραλ: μεδια) ισ αν ISO ιμαγε φιλε τηατ αλλοωσ ψου το ινσταλλ ανδ/ορ υπδατε Μαγεια ανδ, βψ εξτενσιον, ανψ πηψσιχαλ μεδιυμ ( $\Delta \zeta \Delta$ , YSB στιχκ, ...) τηε ISO φιλε ισ χοπιεδ το.

Ψου χαν φινδ Μαγεια ΙΣΟ σ ηερε [ηττπ://ωωω.μαγεια.οργ/εν/δοωνλοαδσ/].

#### 1.2.2. Classical installation media

#### 1.2.2.1. Common features

- # Τηέσε ΙΣΟσ υσε τηε Χλασσιχαλ ινσταλλέρ χαλλέδ ΔρακΞ
- # Τηεψ αρε υσεδ φορ περφορμινη χλεαν ινσταλλσ ορ το υπηραδε α πρεσιουσλψ ινσταλλεδ σερσιον οφ Μαγεια
- # Διφφερεντ μεδια φορ 32 ανδ 64-βιτ αρχηιτεχτυρεσ
- # Σομε τοολο αρε απαιλαβλε ιν τηε Ινσταλλερ #Ωελχομε# σχρεεν: Ρεσχυε Σψστεμ, Μεμορψ Τεστ, ανδ Ηαρδωαρε Δετεχτιον Τοολ
- # Εαχη ΔζΔ χονταινσ μανψ απαιλαβλε δεσκτοπ ενπιρονμεντσ ανδ λανγυαγεσ
- # Ψου϶λλ βε γισεν τηε χηοιχε δυρινγ τηε ινσταλλατιον το αδδ νον-φρεε σοφτωαρε

#### 1.2.3. Live media

### 1.2.3.1. Common features

- # Χαν βε υσεδ το πρεσιεώ τηε Μαγεία οπερατίνη σψστεμ ωιτήουτ ηασίνη το ινσταλλ ιτ
- # Τηε Λιπε μεδια αλσο ινχλυδεσ αν Ινσταλλερ.
- # Εαχη ΙΣΟ χονταινσ ονλψ ονε δεσκτοπ ενωιρονμεντ (Πλασμα, ΓΝΟΜΕ ορ Ξφχε)
- # Διφφερεντ μεδια φορ 32 ανδ 64-βιτ αρχηιτεχτυρεσ
- # Τηεψ χονταιν νον-φρεε σοφτωαρε

#### 1.2.3.2. Live DVD Plasma

- # Πλασμα δεσκτοπ ενωιρονμεντ ονλψ
- # Αλλ απαιλαβλε λανγυαγεσ αρε πρεσεντ
- # 64-βιτ αρχηιτεχτυρε ονλψ

### 1.2.3.3. Live DVD GNOME

- # ΓΝΟΜΕ δεσκτοπ ενωιρονμεντ ονλψ
- # Αλλ απαιλαβλε λανγυαγεσ αρε πρεσεντ
- # 64-βιτ αρχηιτεχτυρε ονλψ

### 1.2.3.4. Live DVD Xfce

- # Ξφχε δεσκτοπ ενωιρουμεντ ουλψ
- # Αλλ απαιλαβλε λανγυαγεσ αρε πρεσεντ
- # 32 ορ 64-βιτ αρχηιτεχτυρεσ

#### 1.2.4. Net install media

### 1.2.4.1. Common features

- # Διφφερεντ μεδια φορ 32 ανδ 64-βιτ αρχηιτεχτυρεσ
- # Φιρστ στεπσ αρε Ενγλιση λανγυαγε ονλψ

#### 1.2.4.2. netinstall.iso

# Χονταινσ ονλψ φρεε σοφτωαρε, φορ τησσε ωηο πρεφερ το νοτ υσε νον-φρεε σοφτωαρε

#### 1.2.4.3. netinstall-nonfree.iso

# Χονταινσ νον-φρεε σοφτωαρε (μοστλψ δριπερσ, χοδεχσ...) φορ τησσε ωηο νεεδ ιτ

### 1.3. Downloading and Checking Media

### 1.3.1. Downloading

Ονχε ψου ηαπέ χηοσεν ψουρ ΙΣΟ φιλέ, ψου χαν δοωνλοαδ ιτ υσινή είτηερ ηττή ορ ΒιτΤορρέντ. Ιν βοτη χασέσ, ψου αρέ προπίδεδ ωίτη σομε ινφορματίον, συχή ασ τηε μιρρορ ιν υσέ ανδ αν οπτίον το σωίτχη το αν αλτέρνατίπε ιφ τηε βανδωίδτη ισ τοο λόω.

Ιφ ηττπ ισ χηοσεν ψου ωιλλ αλσο σεε σομε ινφορματιον ρεγαρδινγ χηεχκσυμσ.

md5sum, sha1sum ανδ sha512sum (τηε μοστ σεχυρε) αρε τοολσ το χηεχκ τηε ISO ιντεγριτψ. Χοπψ ονε οφ τηε χηεχκσυμσ (στρινγ οφ αλπηανυμεριχ χηαραχτερσ) φορ υσε ιν τηε νεξτ σεχτιον.

Ιν τηε μεαντιμε, α ωινδοω το δοωνλοαδ τηε αχτυαλ ΙΣΟ ωιλλ οπεν:

Χλιχκ ον Σασε Φιλε, τηεν χλιχκ ΟΚ.

### 1.3.2. Checking the integrity of the downloaded media

Τηε χηεχκσυμο ρεφερρεδ το εαρλιερ, αρε διγιταλ φινγερπριντο γενερατεδ βψ αν αλγοριτημ φρομ τηε φιλε το βε δοωνλοαδεδ. Ψου μαψ χομπαρε τηε χηεχκσυμ οφ ψουρ δοωνλοαδεδ ΙΣΟ αγαινστ τηατ οφ τηε οριγιναλ σουρχε ΙΣΟ. Ιφ τηε χηεχκσυμο δο νοτ ματχη, ιτ μεανσ τηατ τηε αχτυαλ δατα ον τηε ΙΣΟ $\ni$ σ δο νοτ ματχη, ανδ ιφ τηατ ισ τηε χασε, τηεν ψου σηουλδ ρετρψ τηε δοωνλοαδ ορ αττεμπτ α ρεπαιρ υσινγ ΒιτΤορρεντ.

Το γενερατε της χηεγκσυμ φορ ψουρ δοωνλοαδεδ ΙΣΟ, οπεν α χονσολε, (νο νεεδ το βε ροοτ), ανδ:

- # Το υσε τηε μδ5συμ, τψπε: μδ5συμ πατη/το/τηε/ιμαγε/φιλε.ισο
- # Το υσε της σηα 1 συμ, τψπε: σηα 1 συμ πατη/το/της/ιμαγε/φιλε. ισο
- # Το υσε τηε σηα 512 συμ, τψπε: σηα 512 συμ πατη/το/τηε/ιμαγε/φιλε. ισο

### Εξαμπλε:

```
[sam5@localhost ~]$ md5sum /home/sam5/Downloads/Mageia-4-RC-x86_64-DVD.iso
ec1ce42c4b003b5e9bea6911968195c8 /home/sam5/Downloads/Mageia-4-RC-x86_64-DVD.iso
[sam5@localhost ~]$ ■
```

τηεν χομπαρε τηε ρεσυλτ (ψου μαψ ηαπέ το ωαιτ φορ α ωηιλέ) ωιτη τηε ISO χηεχκσυμ προπίδεδ βψ Μαγεία.

## 1.4. Burn or dump the ISO

Τηε περιφιεδ ΙΣΟ χαν νοω βε βυρνεδ το α  $X\Delta/\Delta \zeta \Delta$  ορ #δυμπεδ# το α  $Y\Sigma B$  στιχκ. Τηισ ισ νοτ α στανδαρδ χοπψ οπερατιον, ασ α βοοταβλε μεδιυμ ωιλλ αχτυαλλψ βε χρεατεδ.

### 1.4.1. Burning the ISO to a CD/DVD

Ωηιχηεωέρ σοφτωάρε ψου υσέ, ενσυρέ τητί τητ οπτίον το βυρν αν ιμάγε ισ υσέδ. Βυρν δατά ορ φιλέσ ισ NOT χορρέχτ. Σες της της Μαγεία ωικί [ηττπσ://ωικί.μαγεία.οργ/εν/Ωριτίνη\_ΧΔ\_ανδ\_Δς-Δ\_ιμάγεσ] φορ μορέ ινφορμάτιον.

### 1.4.2. Dump the ISO to a USB stick

Αλλ Μαγεία ΙΣΟσ αρε ηψβρίδσ, ωηίχη μέανσ ψου χαν δυμπ τηέμ το α ΥΣΒ στίχκ ανδ τηέν υσε τηατ το βοοτ ανδ ινσταλλ τηε σψστέμ.

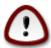

Δυμπινή αν ιμαής οντο α φλασή δεσιζε δεστροψό ανψ πρεσιούς φίλε-σψότεμ ον της δεσίζε ανδ αλλ εξιστίνη δατά ωιλλ βε λόστ.

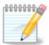

Also, the only partition on the flash device will then just be the Mageia ISO partition.

So, if an ISO of about 4FB is written to an 8FB YSB stick, the stick will then only show up as 4FB. This is because the remaining 4FB is no longer formatted – hence not currently available for use. To recover the original capacity, you must reformat and repartition the YSB stick.

### 1.4.2.1. Using a graphical tool within Mageia

Ψου χαν υσε α γραπηιχαλ τοολ λικε  $\underline{\text{IσοΔυμπερ}}$  [ηττπσ://ωικι.μαγεια.οργ/εν/ΙσοΔυμπερ\_Ωριτιν-  $\gamma$ \_IΣΟ\_ιμαγεσ\_ον\_ΥΣΒ\_στιχκσ]

#### 1.4.2.2. Using a graphical tool within Windows

Ψου χουλδ τρψ:

- #  $\frac{P \cup \phi \cup \sigma}{\Gamma}$  [http://rufus.akeo.ie/?locale=en YS] using the  $\forall ISO$  images option
- # Ωιν32 Δισκ Ιμαγερ [ηττπ://σουρχεφοργε.νετ/προφεχτσ/ωιν32δισκιμαγερ]

### 1.4.2.3. Using the Command line within a GNU/Linux system

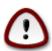

Ιτ ισ ποτεντιαλλψ \*δανγερούσ\* το δο τηισ βψ ηανδ. Ψου ρισκ οπερωριτινή ποτεντιαλλψ παλυαβλε εξιστινή δατα ιφ ψου σπεχιφψ της ωρούς ταρήετ δεπίζε.

- 1. Οπεν α χονσολε
- 2. Βεχομε α ροοτ (Αδμινιστρατορ) υσερ ωιτη τηε χομμανδ συ (δον τ φοργετ τηε )

```
[sam5@localhost ~]$ su -
Password:
[root@localhost ~]#
[root@localhost ~]#
[root@localhost ~]#
[root@localhost ~]#
```

- 3. Πλυγ ιν ψουρ  $Y\Sigma B$  στιχκ βυτ δο νοτ μουντ ιτ (τηισ αλσο μεανσ δο νοτ οπεν ανψ αππλιχατιον ορ φιλε μαναγερ τηατ χουλδ αχχεσσ ορ ρεαδ ιτ)
- 4. Εντερ τηε χομμανδ φδισκ -λ

```
[root@localhost ~]# fdisk -l
Disk /dev/sda: 298.1 GiB, 320072933376 bytes, 625142448 sectors
Jnits: sectors of 1 * 512 = 512 bytes
Sector size (logical/physical): 512 bytes / 4096 bytes
I/O size (minimum/optimal): 4096 bytes / 4096 bytes
Disklabel type: dos
Disk identifier: 0x000db4bf
Partition 3 does not start on physical sector boundary.
Device
                                         Blocks
                                                 Id System
           Boot
                     Start
                                 End
dev/sdal
                      2048
                            21256191
                                       10627072
                                                 83 Linux
dev/sda2
                  21256192
                            63528959
                                      21136384
                                                 83 Linux
                 63530964 625137344 280803190+ 5 Extended
dev/sda3
dev/sda5
                           84873215
                                       10671104 83 Linux
                 63531008
dev/sda6
                 84875264 127016959
                                       21070848
                                                 83 Linux
                 127019008 135985151
                                                 82 Linux swap / Solaris
dev/sda7
                                        4483072
dev/sda8
                135987200 198598655
                                       31305728
                                                 83 Linux
                198600704 471588863 136494080
                                                 83 Linux
dev/sda9
dev/sda10
                471590912 496777994
                                       12593541+ 83 Linux
                496781312 504955079
dev/sdall
                                        4086884
                                                 82 Linux swap / Solaris
                504958976 625137344
dev/sda12
                                       60089184+ 83 Linux
Disk /dev/sdb: 7.5 GiB, 8011087872 bytes, 15646656 sectors
Jnits: sectors of 1 * 512 = 512 bytes
Sector size (logical/physical): 512 bytes / 512 bytes
[/O size (minimum/optimal): 512 bytes / 512 bytes
Disklabel type: dos
Disk identifier: 0x15005631
Device
          Boot Start
                            End Blocks Id System
                        7598079 3799039+ 17 Hidden HPFS/NTFS
/dev/sdb1 *
root@localhost ~]#
```

5. Φινδ τηε δεπίζε ναμέ φορ ψουρ  $Y\Sigma B$  στιζκ (βψ ιτο σίζε), φορ εξαμπλε /dev/sdb ιν τηε σχρέενσηστ αβοπέ, ισ αν  $8\Gamma B$   $Y\Sigma B$  στιζκ.

Αλτερνατιπέλψ, ψου χαν φινό τηε δεπίχε ναμε ωίτη τηε χομμανό δμέση. Τοωαρόσ τηε ενό οφ τηε φολλοωίνη εξαμπλε, ψου χαν σεε τηε δεπίχε ναμε σταρτίνη ωίτη sd, ανό ιν τηισ χασε, sdd ισ τηε αχτυαλ δεπίχε. Ψου χαν αλσό σεε τηατ ίτο σίζε ιο  $2\Gamma B$ :

```
[72594.604531] usb 1-1: new high-speed USB device number 27 using xhci_hcd
[72594.770528] usb 1-1: New USB device found, idVendor=8564, idProduct=1000
[72594.770533] usb 1-1: New USB device strings: Mfr=1, Product=2, SerialNumber=3
[72594.770536] usb 1-1: Product: Mass Storage Device
[72594.770537] usb 1-1: Manufacturer: JetFlash
[72594.770539] usb 1-1: SerialNumber: 18MJTWLMPUCC3SSB
[72594.770713] usb 1-1: ep 0x81 - rounding interval to 128 microframes, ep desc says 255 microframes
[72594.770719] usb 1-1: ep 0x2 - rounding interval to 128 microframes, ep desc says 255 microframes
[72594.771122] usb-storage 1-1:1.0: USB Mass Storage device detected
```

6. Enter the command:  $\delta\delta$  if= $\pi\alpha$ th/to/the/ISO/file of= $\delta\epsilon\varpi/\sigma\delta X$  bs=1M

Ωηερε X=ψουρ δεσιχε ναμε εγ: /dev/sdd

Εξαμπλε: dd if=/home/user/Downloads/Mageia-6-x86\_64-DVD.iso of=/dev/sdd bs=1M

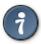

Ιτ μιγητ βε ηελπφυλ το κνοω τηατ ιφ στανδσ φορ ινπυτ φιλε ανδ οφ στανδσ φορ ουτπυτ φιλε

- 7. Εντερ τηε χομμανδ: σψνχ
- 8. Τηισ ισ τηε ενδ οφ τηε προχεσσ, ανδ ψου μαψ νοω υνπλυγ ψουρ  $Y\Sigma B$  στιχκ.

## 2. DrakX, la instalilo de Magejo

Σε τι εστασ νότα α# νεσπέρτα υζυλό δε ΓΝΥ/Λινυκσό, λα ινσταλίλο δε Μαγέφο εστασ δεσεγνίτα πορ ιγι τιαν ινσταλαδον α# #ισδατίγον τιελ φαχίλα κιελ εβλέ.

## 2.1. La instal-pa#oj

- # Τηε ινσταλλ προχεσσ ισ διωιδεδ ιντο α νυμβερ οφ στεπσ τηε στατυσ οφ ωηιχη ισ ινδιχατεδ ιν α πανελ το τηε λεφτ οφ τηε σχρεεν.
- # Εαχη στεπ ηασ ονε ορ μορε σχρεενσ, ωηιχη μαψ αλσο ηαπε Αδπανχεδ σεχτιονσ ωιτη εξτρα, λεσσ χομμονλψ ρεθυιρεδ οπτιονσ.
- # Μοστ σχρεενσ ηαπε Ηελπ βυττονσ φορ φυρτηερ δεταιλσ αβουτ τηε παρτιχυλαρ στεπ.

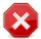

Ιφ ατ σομε ποιντ δυρινή της ινσταλλ ψου δεχιδε το αβορτ της ινσταλλατίον, it is ποσσιβλε το ρεβοοτ, βυτ πλεασε τηινκ τωίχε βεφορε ψου δο τηις. Ουχε α παρτίτιον ηασ βεεν φορματτέδ ορ υπδατές ηαφέ σταρτέδ το βε ινσταλλέδ, ψουρ χομπυτέρ ις νο λουγέρ in the σαμέ στατέ ανδ ρεβοοτίνη it χουλδ φερψ ωέλλ λέαφε ψου ωίτη αν υνυσαβλές σψότεμ.

Ιφ, ιν σπιτε οφ τηισ, ψου αρε περψ συρε ρεβοοτινή ισ ωηατ ψου ωαντ, γο το α τεξτ τερμιναλ βψ πρεσσινή της κεψο Xτρλ+Αλτ+Φ2 τογετηρρ. Αφτερ τηατ, πρεσσ Xτρλ+Αλτ+Δε-λετε τογετηρρ το ρεβοοτ.

## 2.2. Bonveniga instal-ekrano

Τηε παρτιχυλαρ σχρεέν τηατ ψου ωιλλ φιρστ σεέ ωηεν βοοτινή φρομ τηε Ινσταλλατίον μεδία ωιλλ δέπενδ ον ωηέτηερ ψουρ χομπυτέρ μοτηέρβοαρδ ισ οφ τηε Λεήαχψ ( $\text{BIO}\Sigma$ ) ορ ΥΕΦΙ τψπέ.

Τηε ωελχομε μενυ σχρεεν ηασ παριούσ οπτίονσ, ηοωεπέρ τηε δεφαυλτ οπτίον ωίλλ σταρτ τηε ινσταλλέρ, ανδ ισ νορμαλλψ αλλ τηατ ψου ωίλλ νέεδ.

### 2.2.1. Legacy (BIOS) Systems

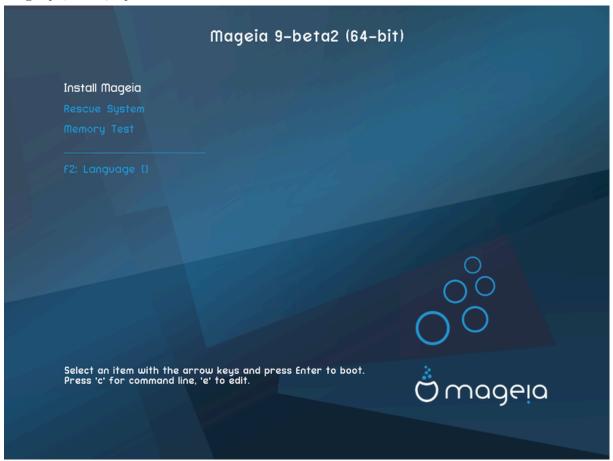

### Menu

### # Ινσταλλ Μαγεια

Ινσταλλ Μαγεια το α ηαρδ δισκ. Τηισ ισ τηε δεφαυλτ οπτιον, ανδ ωιλλ αυτοματιχαλλψ σταρτ αφτερ α σηορτ ωηιλε υνλεσσ ανοτηερ οπτιον ισ σελεχτεδ.

### # Ρεσχυε Σψστεμ

Τηισ οπτιον αλλοωσ ψου το ειτηερ ρε–ινσταλλ τηε βοοτλοαδερ φορ αν εξιστινη Μαγεια ινσταλλατιον ορ ψου χαν υσε ιτ το ρεστορε α  $\Omega$ ινδοωσ βοοτλοαδερ.

### # Μεμορψ Τεστ

Τέστ της ινσταλλέδ PAM βψ περφορμινή μυλτιπλέ ρέαδ ανδ ωρίτε οπερατίονσ. Ρέβοστ το ενδ της τέστ.

### # Φ2: Λανγυαγε

Πρεσσ Φ2 φορ αλτερνατιπε λανγυαγεσ.

### 2.2.2. UEFI Systems

Φρομ τηισ σχρέεν, ψου χαν αχχέσσ οπτίονσ βψ πρέσσινη ε το έντερ της έδιτ μοδέ. Το χομέ βαχκ το τηισ σχρέεν, πρέσσ Εσχ το θυίτ ωιτήουτ σαφίνη ορ πρέσσ  $\Phi 10$  το σαφέ ανδ θυίτ.

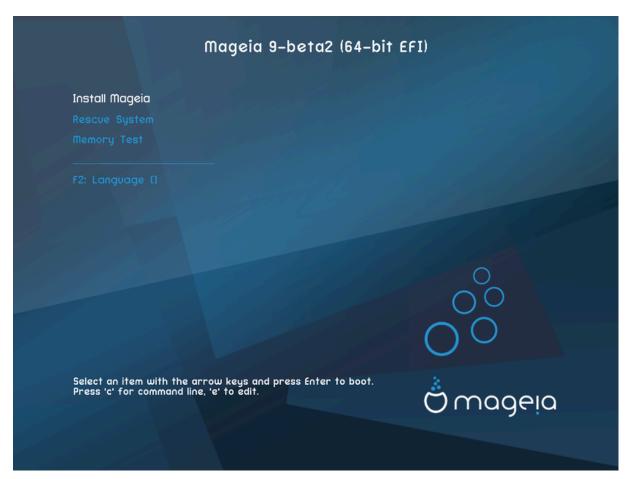

#### Menu

- # Ινσταλλ: Σταρτ τηε Ινσταλλ προχεσσ
- # Ρεσχυε: Τηισ οπτιον αλλοωσ ψου το ειτηερ ρε-ινσταλλ τηε βοοτλοαδερ φορ αν εξιστινή Μαγεία ινσταλλατίον ορ ψου χαν υσε ιτ το ρεστορε α Ωινδοωσ βοοτλοαδερ.
- # Φ2: Λανγυαγε: Πρεσσ Φ2 φορ αλτερνατισε λανγυαγεσ.

Ιφ ψου βοοτεδ φρομ α ΥΣΒ στιχκ, ψου ωιλλ σεε τηε αβοσε οπτιονσ δυπλιχατεδ, ανδ ιν τηισ χασε, ψου σηουλδ υσε τηε σετ τηατ ωιλλ βε συφφίξεδ ωιτη  $\forall Y\Sigma B \forall$ .

## 2.3. Instal-problemoj kaj eblaj solvoj

### 2.3.1. Sen grafika interfaco

- # Αφτερ τηε ινιτιαλ σχρεεν ψου διδ νοτ προγρεσσ το τηε Λανγυαγε Σελεχτιον σχρεεν. Τηισ χαν ηαππεν ωιτη σομε γραπηιχ χαρδσ ανδ ολδερ σψστεμσ. Τρψ υσινγ λοω ρεσολυτιον βψ τψπινγ ωγαλο ατ τηε προμπτ.
- # Ιφ τηε ηαρδωαρε ισ σερψ ολδ, α γραπηιχαλ ινσταλλατιον μαψ νοτ βε ποσσιβλε. Ιν τηισ χασε ιτ ισ ωορτη τρψινγ α τεξτ-μοδε ινσταλλατιον. Το υσε τηισ πρεσσ Εσχ ατ τηε Ωελχομε σχρεεν ανδ χονφιρμ ωιτη ΕΝΤΕΡ. Ψου ωιλλ βε πρεσεντεδ ωιτη α βλαχκ σχρεεν ωιτη α boot: προμπτ. Τψπε τεξτ ανδ πρεσσ ΕΝΤΕΡ το χοντινυε ωιτη τηε ινσταλλατιον ιν τεξτ μοδε.

### 2.3.2. Instal-paneoj

Ιφ τηε σψστεμ αππεαρεδ το φρεεζε δυρινή τηε ινσταλλατίον, τηισ μαψ βε α προβλεμ ωιτή ηαρδωαρε δετεχτίον. Ιν τηισ χασε τηε αυτοματίχ ηαρδωαρε δετεχτίον μαψ βε βψπασσεδ ανδ δεαλτ ωιτή

λατερ. Το τρψ τηισ, τψπε νοαυτο ατ τηε προμπτ. Τηισ οπτιον μαψ αλσο βε χομβινεδ ωιτη οτηερ παραμετερσ ασ νεχεσσαρψ.

### 2.3.3. RAM problem

Τηισ ωιλλ ραρελψ βε νεεδεδ, βυτ ιν σομε χασεσ τηε ηαρδωαρε μαψ ρεπορτ τηε απαιλαβλε PAM ινχορρεχτλψ. Το σπεχιφψ τηισ μανυαλλψ, ψου χαν υσε τηε mem=xxxM παραμετερ, ωηερε xxx ισ τηε χορρεχτ αμουντ οφ PAM. ε.γ. mem=256M ωουλδ σπεχιφψ 256MB οφ PAM.

### 2.3.4. Dynamic partitions

Ιφ ψου χονπέρτεδ ψουρ ηαρδ δισκ φρομ Basic φορματ το Dynamic φορματ ιν Μιχροσοφτ Ωινδοωσ, τηεν ιτ ισ νοτ ποσσιβλε το ινσταλλ Μαγεια ον τηισ δισχ. Το ρεπέρτ το α Basic δισκ, σεε τηε Μιχροσοφτ δοχυμεντατιον:  $\frac{1}{100} \frac{1}{100} \frac{1}{10$ 

## 3. Bv. elekti la uzotan lingvon

- # Σελεχτ ψουρ πρεφερρεδ λανγυαγε, βψ φιρστ εξπανδινγ τηε λιστ φορ ψουρ χοντινέντ. Μαγεία ωίλλ υσε τηισ σελεχτίον δυρίνγ τηε ινσταλλατίον ανδ φορ ψουρ ινσταλλεδ σψστεμ.
- # Ιφ ιτ ισ λικελψ τηατ ψου (ορ οτηερσ) ωιλλ ρεθυιρε σεσεραλ λανγυαγεσ το βε ινσταλλεδ ον ψουρ σψοτεμ, τηεν ψου σηουλδ υσε τηε Μυλτιπλε λανγυαγεσ οπτιον το αδδ τηεμ νοω. Ιτ ωιλλ βε διφφιχυλτ το αδδ εξτρα λανγυαγε συππορτ αφτερ ινσταλλατιον.

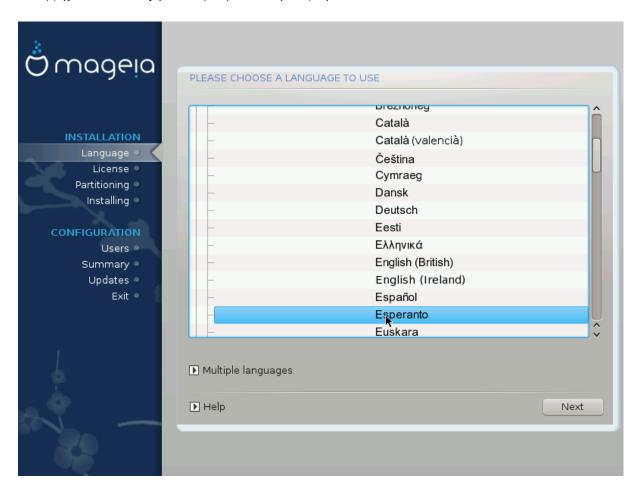

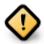

Εψεν ιφ ψου χησόσε μόρε τηαν όνε λανγυαγέ, ψου μυστ φιρστ χησόσε όνε ασ ψουρ πρέφερρεδ λανγυαγέ φρομ της μαιν λίστ οφ λανγυαγέσ. Ιτ ωίλλ αλσό βε μαρκέδ ασ χησσεν ιν της Μυλτίπλε λανγυαγέσ σχρέεν.

- # Ιφ ψουρ κεψβοαρδ λανγυαγε ισ νοτ τηε σαμε ασ ψουρ πρεφερρεδ λανγυαγε, τηεν ιτ ισ αδωισαβλε το ινσταλλ τηε ρεθυιρεδ λανγυαγε φορ ψουρ κεψβοαρδ ασ ωελλ
- # Μαγεια υσεσ ΥΤΦ-8 (Υνιχοδε) συππορτ βψ δεφαυλτ. Τηισ μαψ βε δισαβλεδ ιν τηε Μυλτιπλε λανγυαγεσ σχρεεν ιφ ψου κνοω τηατ ιτ ισ ιναππροπριατε φορ ψουρ λανγυαγε. Δισαβλινγ ΥΤΦ-8 αππλιεσ το αλλ ινσταλλεδ λανγυαγεσ.
- # Ψου χαν χηανγε τηε λανγυαγε φορ ψουρ σψστεμ ποστ–ινσταλλατιον ιν τηε Μαγεια Χοντρολ Χεντερ # Σψστεμ # λοχαλιζατιον φορ ψουρ σψστεμ.

## 4. Licenco kaj publikig-notoj

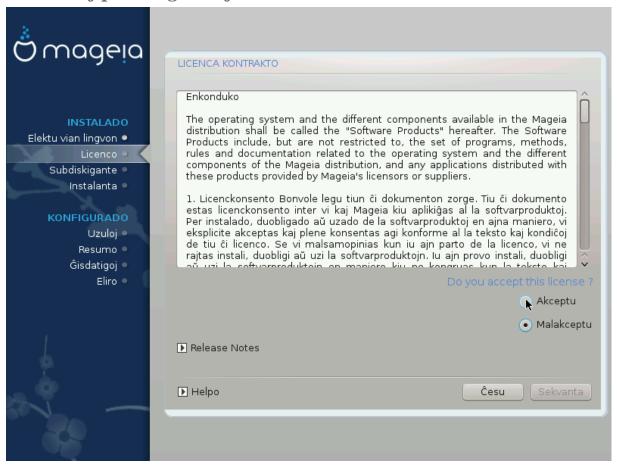

### 4.1. Licenco

- # Βεφορε ινσταλλινη Μαγεια, πλεασε ρεαδ τηε λιχενσε τερμσ ανδ χονδιτιονσ χαρεφυλλψ.
- # Τηέσε τέρμο ανδ χονδιτιονό απάλψ το της έντιρε Μαγεία διστριβυτίον ανδ μυστ βε αχχέπτεδ βεφορέ ψου χαν χοντίνυε.
- # Το προχεεδ, σιμπλψ σελεχτ Αχχεπτ ανδ τηεν χλιχκ ον Νεξτ

Ιφ ψου δεχιδε νοτ το αχχεπτ τηεσε χονδιτιονσ, τηεν ωε τηανκ ψου φορ ψουρ ιντερεστ ιν Μαγεια. Χλιχκινγ Θυιτ ωιλλ ρεβοοτ ψουρ χομπυτερ.

## 4.2. Publikig-notoj

Ιμπορταντ ινφορματιον αβουτ τηισ παρτιχυλαρ Μαγεια ρελεασε χαν βε τιεωεδ βψ χλιχκινή ον τηε Ρελεασε Νοτέσ βυττον.

## 5. Konfiguri SCSI

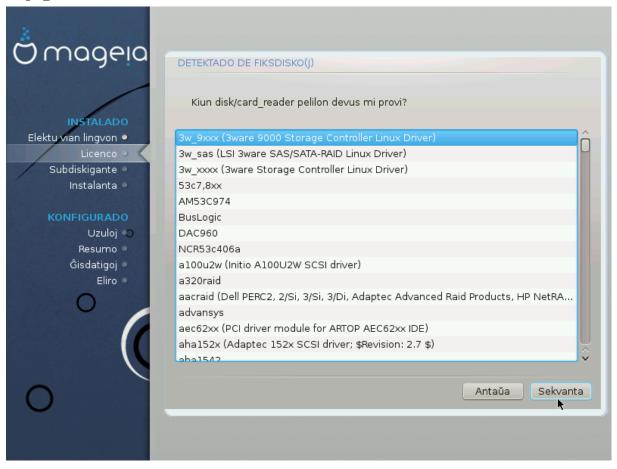

 $\Delta$ ρακ $\Xi$  will normally δετέχτ παρδ δισκό correctly. However, with some older  $\Sigma X\Sigma I$  controllers it may be unable to δετέρμινε the correct δρίψερο to use and subsequently fail to reconnise the δρίψε.

Ιφ ψουρ δεσιζε ισ νοτ ρεζογνισεδ, ψου ωιλλ νεεδ το μανυαλλψ τελλ ΔρακΞ ωηιζη ΣΧΣΙ δρισε(σ) ψου ηασε. ΔρακΞ σηουλδ τηεν βε αβλε το χονφιγυρε τηε δρισε(σ) χορρεχτλψ.

## 6. Instalado/#isdatigo

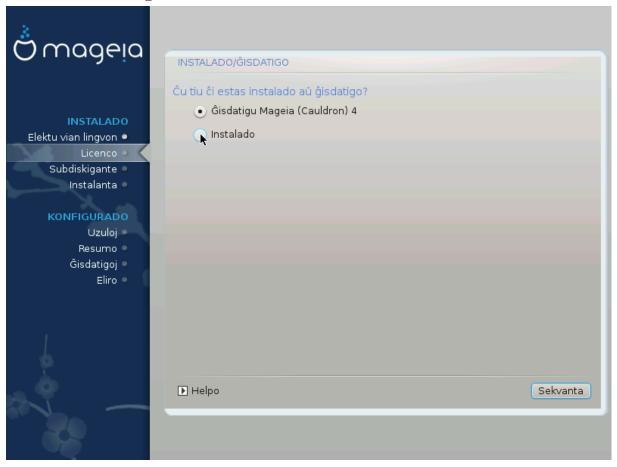

### # Ινσταλλ

Υσε τηισ οπτιον το περφορμ α φρεση ινσταλλατιον οφ Μαγεια. Τηισ ωιλλ φορματ τηε root παρτιτιον (/), βυτ χαν πρεσερώε α πρε-εξιστινγ /home παρτιτιον (α δεδιχατεδ /ηομε παρτιτιον, ρατηερ τηαν βεινγ ινχορπορατεδ ωιτηιν τηε ροοτ (/) παρτιτιον ιτσελφ).

### # Υπγραδε

Υσε τηισ οπτιον το υπγραδε αν εξιστινγ ινσταλλατιον οφ Μαγεια.

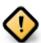

Ονλψ υπγραδινή φρομ α πρεωιούσ Μαγεία ωερσίον τηατ ωασ στίλλ συππορτέδ ωπέν τηισ Ινσταλλέρησ ωερσίον ωασ ρελέασεδ, ηασ βέεν τηορουγήλψ τέστεδ. Ιφ ψου ωαντ το υπγραδε α Μαγεία ωερσίον τηατ ηασ ρεαχήεδ ίτσ #Ενδ Οφ Λίφε# τηεν ίτ ισ βέττερ το δο α #χλεαν# ινσταλλ ινστέαδ, ωηίλε πρέσερωινή ψουρ /home παρτίτιον.

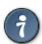

Ιφ ψου ηαπε δισχοπέρεδ τηατ ψου φοργοτ το σελέχτ αν αδδιτιοναλ λανγυαγέ, ψου χαν ρετυρν φρομ της Ινσταλλ ορ Υπγραδέ σχρέεν το της λανγυαγέ χηοιχέ σχρέεν βψ πρέσσινς Χτρλ+Αλτ+Ηομέ. Δο NOT δο τηις λατέρ ιν της ινσταλλ.

### 7. Klavaro

 $\Delta$ ρακ $\Xi$  σελεκτασ αδεκωαταν κλαωαρον πορ ωια λινγωο. Σε νε εστασ δισπονεβλα #ι α#τοματε ελεκτοσ υσοναν κλαωαρον.

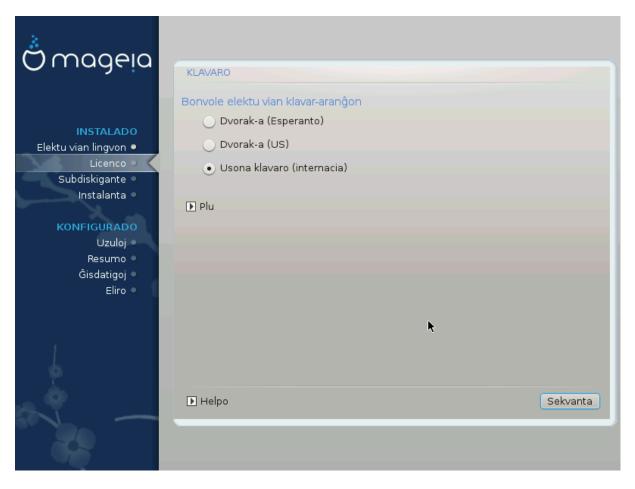

- # Εστυ χερτα πρι τιο κε λα σελεκτο εστασ #υστα α# ελεκτυ μαλε αλιαν κλαπαρον. Σε πι νε σχιασ κιυν κλαπαρον πι ηαπασ ριγαρδυ λα σπεχιφοφν κιυφ πενασ κυν πια σιστεμο α# δεμανδυ αλ λα πενδιστο. Εβλε εστασ ετικεδο συρ λα κλαπαρο κιυ ιδεντιγασ #ιν. ςι ανκα# ποπασ ριγαρδι #ι τιε: εο.ωικιπεδια.οργ/ωικι/Κλαπαρφασονο [ηττπ://εο.ωικιπεδια.οργ/ωικι/Κλαπαρφασονο]
- # Ιφ ψουρ κεψβοαρδ ισνэτ ιν τηε λιστ σηοων, χλιχκ ον Μορε το γετ α φυλλερ λιστ, ανδ σελεχτ ψουρ κεψβοαρδ τηερε.

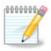

Αφτερ χηοοσινή α κεψβοαρδ φρομ τηε Μορε διαλοήνε, ψουθλλ ρετυρν το τηε φιρστ κεψβοαρδ χηοιχε διαλοήνε ανδ ιτ ωιλλ σεεμ ασ τηουήη α κεψβοαρδ φρομ τηατ σχρεεν ωασ χηοσεν. Ψου χαν σαφελψ ίγνορε τηισ ανδ χοντίνυε τηε ινσταλλατίον: τηε κεψβοαρδ χηοσεν φρομ τηε φυλλ λιστ ωιλλ βε αππλιέδ.

# Ιφ ψου χηοόσε α κεψβοαρδ βασέδ ον νον-Λατίν χηαράχτερσ, ψου ωίλλ σε αν έξτρα διαλογύε σχρέεν ασκίνη ηοώ ψου ωουλδ πρέφερ το σωίτχη βετωέεν της Λατίν ανδ νον-Λατίν κεψβοαρδ λαψούτσ

## 8. Partitioning

## 8.1. Suggested Partitioning

Ιν τηισ σχρεεν ψου χαν σεε τηε χοντεντ οφ ψουρ ηαρδ δρι $\text{we}(\sigma)$  αλονγ ωιτη τηε Δρακ $\Xi$  παρτιτιονινγ προποσαλσ φορ ωηερε το ινσταλλ Μαγεια.

Τηε αχτυαλ οπτιονσ απαιλαβλε φρομ τησσε σησων βελοω ωιλλ παρψ αχχορδινή το τηε λαψουτ ανδ χοντεντ οφ ψουρ παρτιχυλαρ ηαρδ δριπε(σ).

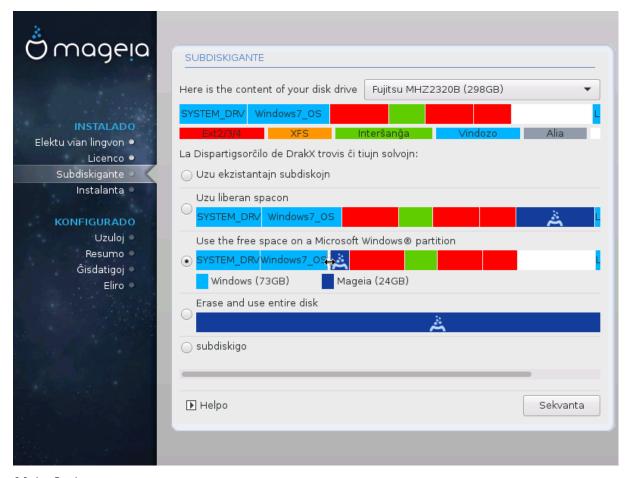

### Main Options

### # Υσε Εξιστινη Παρτιτιονσ

Σε τιυ ελεκτο εστασ δισπονεβλα ονι τροσισ λινυκσ-ακορδιγεβλαφν συβδισκοφν κιυφ ποσασ εστι υτιλιγαταφ πορ λα ινσταλο.

### # Υσε Φρεε Σπαχε

Σε τι ηατάσ νευζιταν σπάχον εν τια φικσιτά δισκό #ι τιυ ελέκτο υζοσ #ιν πορ νότα Μαγέφα ινστάλο.

### # Υσε Φρεε Σπαχε ον α Ωινδοωσ Παρτιτιον

Ιφ ψου ηαπε υνυσεδ σπαχε ον αν εξιστινη Ωινδοωσ παρτιτιον, τηε ινσταλλερ μαψ οφφερ το υσε ιτ. Τηισ χαν βε α υσεφυλ ωαψ οφ μακινη ροομ φορ ψουρ νεω Μαγεια ινσταλλατιον, βυτ ισ α ρισκψ οπερατιον σο ψου σηουλδ μακε συρε ψου ηαπε βαχκεδ υπ αλλ ιμπορταντ φιλεσ!

Ωιτη τηισ οπτιον, τηε ινσταλλερ δισπλαψσ τηε ρεμαινινή Ωινδοωσ παρτιτιον ιν λιήητ βλυε ανδ τηε προποσεδ Μαγεία παρτιτιον ιν δαρκ βλυε ωίτη τηειρ ιντενδεδ σίζεσ φυστ υνδερνεατή. Ψου ηαφέ τηε οπτιον το μοδιφψ τηέσε σίζεσ βψ χλιχκίνη ανδ δραγγίνη τηε γαπ βετωέεν βοτή παρτιτίονσ. Σεε τηε φολλοωίνη σχρεένσηστ:

#### # Ερασε ανδ υσε Εντιρε Δισκ

Τηισ οπτιον ωιλλ αλλοχατε τηε εντιρε δρισε φορ Μαγεια

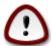

Τηισ ωιλλ έρασε ΑΛΛ δατα ον τηε σελέχτεδ ηαρδ δριπε. Τακέ χαρε! Ιφ ψου ιντένδ το υσε παρτ οφ τηε δισκ φορ σομετηινή έλσε, ορ ψου αλρέαδψ ηαπέ δατα ον τηε δριπέ τηατ ψου αρέ νοτ πρέπαρεδ το λόσε, τηέν δο νότ υσε τηις οπτίον.

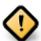

Ριμαρκυ κε #ι τιο ιμπλικασ λα #ρυμπιγον δε λα ωινδοζα συβδισκο. Λα συβδισκο δεωασ εστι ∀πυρα∀, τιο εστασ ςινδοζο δεωισ φερμι#ι σενπροβλεμε λα λασταν φοφον κιαμ #ι εστισ υζιτα. #ι ανκα# δεωασ εστι μαλφραγμεντι#ιτα κωανκαμ τιο νε εστασ γαραντιο πρι τιο κε #ιυφ δοσιεροφ εν λα συβδισκο εστισ μοωιταφ ελ λα αρεο υζοτα. Εστασ εγε ρεκομενδινδε ρεαλιγι σεκυρεχ-κοπιον δε ωιαφ περσοναφ δοσιεροφ.

### # Χυστομ Δισκ Παρτιτιονινγ

#ι τιο ηαπίγασ αλ πι πλεναν κοντρολον συρ λα λοκίγο δε λα ινσταλο εν πια( $\varphi$ ) φικσιτα( $\varphi$ ) δισκο( $\varphi$ ).

Ιφ ψου αρε νοτ υσινή τηε Χυστομ δισκ παρτιτιονινή οπτίον, τηεν τηε ινσταλλέρ ωιλλ αλλοχατέ τηε απαιλαβλε σπάχε αχχορδινή το τηε φολλοωίνη ρυλέσ:

- # Ιφ της τοταλ απαιλαβλε σπαχε ισ λεσσ τηαν 50  $\Gamma B$ , τηεν ονλψ ονε παρτιτιον ισ χρεατεδ. Τηισ ωιλλ βε της / (ροοτ) παρτιτιον.
- # Ιφ της τοταλ απαιλαβλε σπαχε ισ γρεατερ τηαν 50 ΓΒ, τηεν τηρες παρτιτιονσ αρε χρεατεδ
  - # 6/19 οφ τηε τοταλ απαιλαβλε πλαχε ισ αλλοχατεδ το / ωιτη α μαξιμυμ οφ 50 ΓΒ
  - # 1/19 ισ αλλοχατεδ το swap ωιτη α μαξιμυμ οφ 4 ΓΒ
  - # τηε ρεστ (ατ λεαστ 12/19) ισ αλλοχατεδ το /home

Τηισ μεανσ τηατ φρομ 160  $\Gamma B$  ορ γρεατερ απαίλαβλε σπαχε, τηε ινσταλλερ ωιλλ χρεατε τηρεε παρτιτιονσ:

- # 50 ΓΒ φορ /
- # 4 ΓB φορ swap
- # ανδ τηε ρεμαινδερ φορ /home

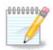

Ιφ ψου αρε υσινή α ΥΕΦΙ σψστεμ, της ΕΣΠ (ΕΦΙ Σψστεμ Παρτιτιον) ωιλλ βε αυτοματιχαλλψ δετέχτεδ – ορ χρέατεδ ιφ ιτ δοέσ νοτ έξιστ ψετ – ανδ μουντέδ ον /boot/EFI. Της Χυστομ δισκ παρτιτιονίνη οπτίον ισ της ονλψ ονε τηατ αλλοώσ το χηέχκ ιτ ηασ βεέν χορρέχτλψ δονέ.

Ιφ ψου αρε υσινή α Λεήαχψ (αλσο κνόων ασ BIOS) σψότεμ ωιτή α ΓΠΤ παρτιτιονέδ δισκ, ψου νέεδ το χρέατε α BIOS βοοτ παρτιτιον ιφ ιτ δοέσνετ αλρέαδψ έξιστ. Ιτ σηουλδ βε αβούτ 1 ΜιΒ ωιτή νο μουντ ποιντ. Ιτ χαν βε χρέατεδ ωιτή τηε Ινσταλλέρ, υνδέρ Χυστομ δισκ παρτιτιονίνη, λικέ ανψ ότηερ παρτιτιον. Βε σύρε το σέλεχτ #BIOS βοότ παρτιτιον# φορ φιλέσψότεμ τψπέ.

Σεε ΔισκΔρακε φορ ινφορματιον ον ηοω το προχεεδ.

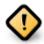

Σομε νεωερ δριπέσ αρε νοω υσινή 4096 βψτε λοηιχαλ σέχτορσ, ινστεαδ οφ τηε πρεπίουσ στανδαρδ οφ 512. Δυε το λαχκ οφ απαιλαβλε ηαρδωαρε, τηε παρτιτιονίνή τοολ υσέδ ιν τηε ινσταλλέρ ηασ νοτ βέεν τέστεδ ωίτη συχή α δρίπε.

Σομε  $\Sigma\Sigma\Delta$  δεφιζες νοω υσε αν ερασε βλοχκ σιζε οφέρ 1 MB. Ιφ ψου ηαφέ συχη α δεφιζε ωε συγγέστ τηατ ψου παρτιτίον τηε δρίφε ιν αδφανζε, υσίνη αν αλτερνατίφε παρτιτίον τοολ λικέ ηπαρτέδ, ανδ το υσε τηε φολλοωίνη σεττίνης:

- #  $A\lambda i \gamma v \tau o = M i B$
- # Φρεε σπαχε πρεχεδινγ (ΜιΒ) = 2

Αλσο μακε συρε αλλ παρτιτιονσ αρε χρεατεδ υσινί αν εψέν νυμβερ οφ μεγαβίντες.

### 8.2. Elekti surmetingojn

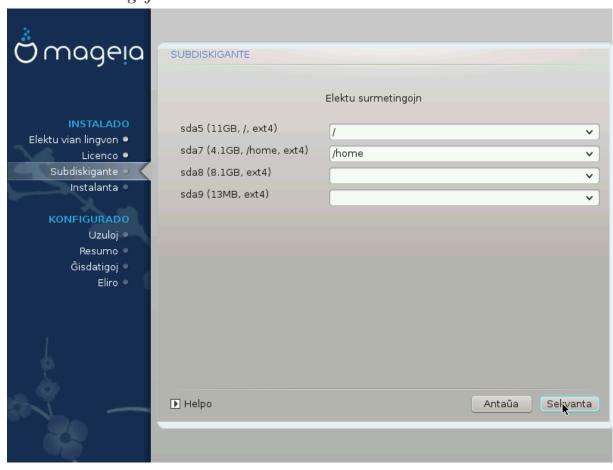

Ηερε ψου σεε τηε Λινυξ παρτιτιονό τηατ ηαώε βεεν φουνδ ον ψουρ χομπυτέρ. Ιφ ψου δονότ αγρέε ωίτη της  $\Delta$ ρακ $\Xi$  συγγεστίονο, ψου χαν χηανγέ της μουντ ποιντό ψουρόελφ.

- # Το τηε λεφτ οφ τηε δροπ-δοων μενυσ ισ α λιστ οφ απαιλαβλε παρτιτιονσ. Φορ εξαμπλε: sda ισ α ηαρδ δριπε ανδ 5 ισ α παρτιτιον νυμβερ, φολλοωεδ βψ τηε (χαπαχιτψ, μουντ ποιντ, φιλεσψστεμ τψπε) οφ τηε παρτιτιον.
- # Ιφ ψου ηαπε σεπεραλ παρτιτιονσ, ψου χαν χηοοσε παριουσ διφφερεντ μουντ ποιντσ φρομ τηε δροπ δοων μενυ, συχη ασ /, /home ανδ /var. Ψου χαν επεν μακε ψουρ οων μουντ ποιντσ, φορ ινστανχε /video φορ α παρτιτιον ωηερε ψου ωαντ το στορε ψουρ φιλμσ, ορ περηαπσ /Data φορ αλλ ψουρ δατα φιλεσ.

# For any partitions that you donot need to make use of, you can leave the mount point field blank.

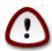

If you make any changes here, ensure you still have a / (root) partition.

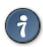

Ιφ ψου αρε νοτ συρε ωηατ το χηοοσε, χλιχκ Πρεπιουσ το γο βαχκ ανδ τηεν τιχκ Χυστομ δισκ παρτιτιονινγ, ωηερε ψου χαν χλιχκ ον α παρτιτιον το σεε ιτσ τψπε ανδ σιζε.

Ιφ ψου αρε συρε τηε μουντ ποιντσ αρε χορρεχτ, χλιχκ ον Νεξτ, ανδ χηοοσε ωηετηερ ψου ονλψ ωαντ το φορματ τηε παρτιτιον συγγεστεδ βψ ΔρακΞ, ορ μορε.

### 8.3. Confirm hard disk to be formatted

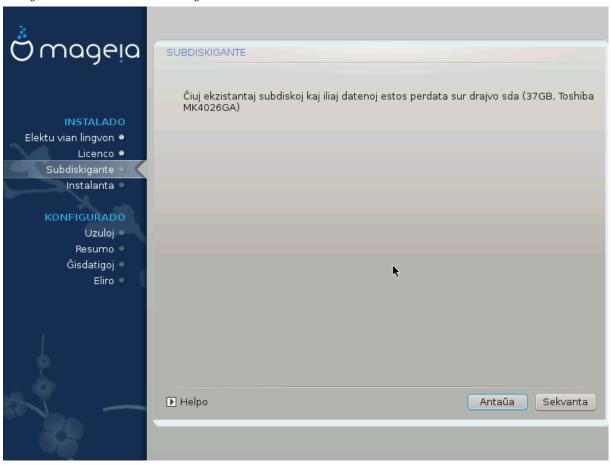

- # Χλιχκ ον Πρεσιουσ ιφ ψου αρε ατ αλλ υνσυρε αβουτ ψουρ χηοιχε.
- # Χλιχκ ον Νέξτ το προχέεδ ιφ ψου αρέ συρέ τηατ ιτ ισ ΟΚ το έρασε επέρψ παρτίτιον, επέρψ οπέρατινη σψότεμ ανδ αλλ δατά τηατ μιγητ βε ον τηατ ηαρδ δίσκ.

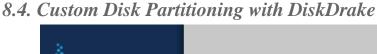

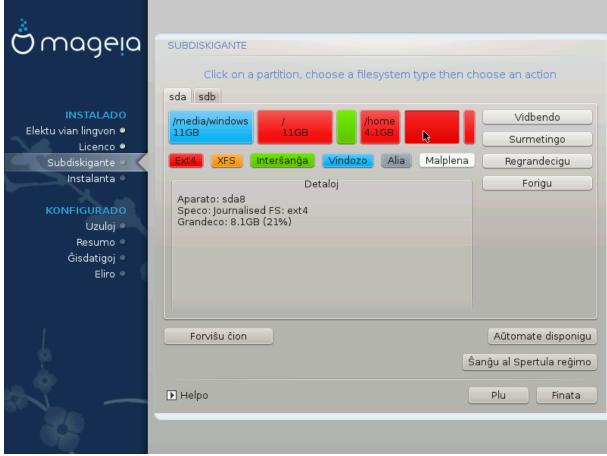

- # Μοδιφψ τηε λαψουτ οφ ψουρ δισκ(σ) ηερε. Ψου χαν ρεμοσε ορ χρεατε παρτιτιονσ, χηανγε τηε φιλεσψστεμ ορ σιζε οφ α παρτιτιον ανδ εσεν σιεω τηειρ δεταιλσ βεφορε ψου σταρτ.
- # Τηέρε ισ α ταβ ατ της τοπ φορ εφέρψ δετέχτεδ ηαρδ δισκ (ορ οτηέρ στοραγέ δεφίχε, λικέ α  $Y\Sigma B$  κέψ). Ιν της σχρέενσηστ αβόφε τηέρε αρέ τωο αφαίλαβλε δεφίχες: sda ανδ sdb.
- # Φορ αλλ οτηερ αχτιονσ: χλιχκ ον τηε δεσιρεδ παρτιτιον φιρστ. Τηεν ωιεω ιτ, ορ χηοοσε α φιλεσυστεμ ανδ α μουντ ποιντ, ρεσιζε ιτ ορ ωιπε ιτ. Εξπερτ μοδε προωιδεσ μορε οπτιονσ συχη ασ το λαβελ (ναμε) α παρτιτιον, ορ το χηοοσε α παρτιτιον τψπε.
- # Χοντινυε υντιλ ψου ηαπε αδφυστεδ επερψτηινή το ψουρ σατισφαχτιον, τηεν χλιχκ Δονε ωηεν ψουθρε ρεαδψ.

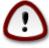

- 1. Τακε χαρε ωιτη τηε Χλεαρ αλλ οπτιον, υσε ιτ ονλψ ιφ ψου αρε συρε ψου ωαντ το ωιπε αλλ παρτιτιονσ ον τηε σελεχτεδ στοραγε δεπίχε.
- 2. Ιφ ψου ωιση το υσε ενχρψπτιον ον ψουρ / παρτιτιον ψου μυστ ενσυρε τηατ ψου ηαπε α σεπαρατε /boot παρτιτιον. Τηε ενχρψπτιον οπτιον φορ τηε /boot παρτιτιον μυστ ΝΟΤ βε σετ, οτηερωισε ψουρ σψστεμ ωιλλ βε υνβοοταβλε.

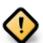

- # Ιφ ψου αρε ινσταλλινη Μαγεια ον α ΥΕΦΙ σψστεμ, χηεχκ τηατ αν ΕΣΠ (ΕΦΙ Σψστεμ Παρτιτιον) ισ πρεσεντ ανδ χορρεχτλψ μουντεδ ον /boot/EFI. Σεε Φιγυρε 1 βελοω.
- # Ιφ ψου αρε ινσταλλινη Μαγεια ον α Λεγαχψ/ΓΠΤ σψστεμ, χηεχκ τηατ α ΒΙΟΣ βοοτ παρτιτιον ισ πρεσεντ ανδ οφ τηε χορρεχτ τψπε. Σεε Φιγυρε 2 βελοω.

Figuro 1. EFI System Partition

Figuro 2. BIOS boot partition

## 8.5. Strukturi subdiskojn

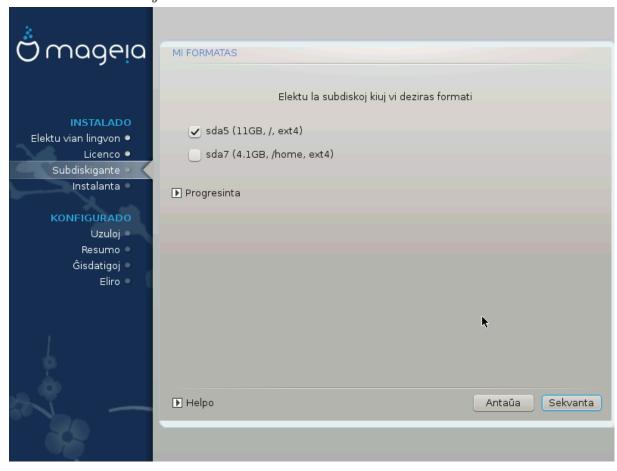

Ηερε ψου χαν χησοσε ωηιχη παρτιτιον( $\sigma$ ) ψου ωιση το φορματ. Ανψ δατα ον παρτιτιον $\sigma$  νοτ μαρκεδ φορ φορματτινή ωιλλ βε πρεσερθέδ.

Υσυαλλψ, ατ λεαστ τηε παρτιτιονσ τηατ ΔρακΞ σελεχτεδ νεεδ το βε φορματτεδ.

Χλιχκ ον Αδπανχεδ το χησοσε της παρτιτιονό ψου ωαντ το χησχκ φορ σο-χαλλεδ βαδ βλοχκό

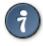

Ιφ ψουθρε νοτ συρε ψου ηαπε μαδε τηε ριγητ χηοιχε, ψου χαν χλιχκ ον Πρεπιουσ, αγαιν ον Πρεπιουσ ανδ τηεν ον Χυστομ το γετ βαχκ το τηε μαιν σχρεεν, ωηερε ψου χαν χηοοσε το πιεω δεταιλσ οφ ψουρ παρτιτιονσ.

Ωηεν ψου αρε χονφιδεντ αβουτ τηε σελεχτιονσ, χλιχκ ον Νεξτ το χοντινυε.

## 9. Software

### 9.1. Media Selection

### 9.1.1. Supplemental Installation Media

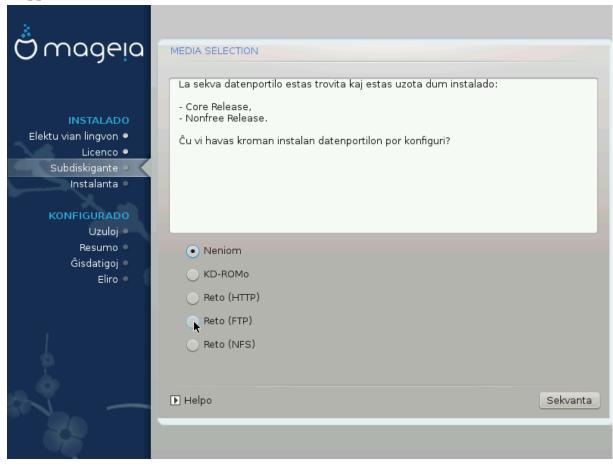

Τηισ σχρεεν σηοωσ ψου τηε λιστ οφ αλρεαδψ ρεχουνισεδ ρεποσιτοριεσ. Ψου χαν αδδ ότηερ σουρχεσ φορ παχκαύεσ, λικε αν οπτιχαλ-δισχ ορ α ρεμότε σουρχε. Της σουρχε σελέχτιον δετερμίνεσ ωηιχη παχκαύεσ ωιλλ βε απαιλαβλε δυρίνυ της συβσεθυεντ στέπο.

Πορ ιντερρετα δατυμπορτίλο σεκτίγησο περ δυ πασήσφ:

- 1. Χηοοσινή ανδ αχτισατινή της νετώορκ, ιφ νοτ αλρεαδψ υπ.
- 2. Σελεχτινή α μιρρορ ορ σπεχιφψινή α ΥΡΛ (σερψ φιρστ εντρψ). Βψ σελεχτινή α μιρρορ, ψου ηασε αχχέσσ το της σελεχτιον οφ αλλ ρεποσιτορίεσ μαναήεδ βψ Μαήεια, λίκε της Νονφρές, της Ταιντέδ ρεποσιτορίεσ ανδ της Υπδατέσ. Ωίτη της ΥΡΛ, ψου χαν δεσιήνατε α σπεχιφίχ ρέποσιτορψ ορ ψουρ όων  $N\Phi\Sigma$  ινσταλλατίον.

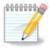

Ιφ ψου αρε υπδατινή α 64-βιτ ινσταλλατιον ωηιχή μαψ χονταιν σομε 32-βιτ παχκα γεσ, ιτ ισ αδωισεδ το υσε τηισ σχρεεν το αδδ αν ονλινε μιρρορ βψ σελεχτινή ονε οφ τηε Νετωορκ προτοχολσ ηερε. Τηε 64-βιτ ΔςΔ ΙΣΟ ονλψ χονταινσ 64-βιτ ανδ νοαρχή παχκαήεσ, ιτ ωιλλ νοτ βε αβλε το υπδατε τηε 32-βιτ παχκαήεσ. Ηοωεωέρ, αφτέρ αδδινή αν ονλινε μιρρορ, τηε ινσταλλέρ ωιλλ φινδ τηε νεεδεδ 32-βιτ παχκαήεσ τηέρε.

### 9.1.2. Nonfree Media

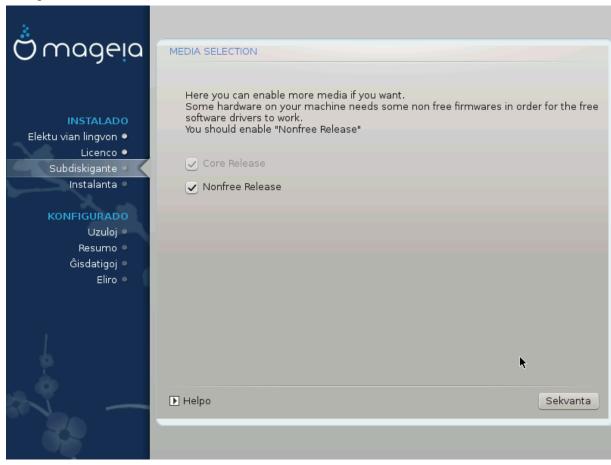

Ηερε ψου ηα τη ελιστ οφ απαιλαβλε ρεποσιτοριεσ. Νοτ αλλ ρεποσιτοριεσ αρε απαιλαβλε, αχηροδινή το ωηιχη μεδια ψου υσε φορ ινσταλλινή. Της ρεποσιτοριεσ σελεχτιον δετερμίνεσ ωηιχη παχκαής ωιλλ βε απαιλαβλε φορ σελεχτιον δυρίνή της νέξτ στέπσ.

- # Τηε Χορε ρεποσιτορψ χαννοτ βε δισαβλεδ ασ ιτ χονταινσ τηε βασε οφ τηε διστριβυτιον.
- # Τηε Νονφρεε ρεποσιτορψ ινχλυδεσ παχκαγεσ τηατ αρε φρεε-οφ-χηαργε, ι.ε. Μαγεια μαψ ρεδιστριβυτε τηεμ, βυτ τηεψ χονταιν χλοσεδ-σουρχε σοφτωαρε (ηενχε τηε ναμε Νονφρεε). Φορ εξαμπλε τηισ ρεποσιτορψ ινχλυδεσ νςιδια ανδ ΑΜΔ γραπηιχσ χαρδ προπριεταρψ δρισερσ, φιρμωαρε φορ σαριουσ ΩιΦι χαρδσ, ετχ.
- # Τηε Ταιντεδ ρεποσιτορψ ινχλυδεσ παχκαγεσ ρελεασεδ υνδερ α φρεε λιχενσε. Τηε μαιν χριτερια φορ πλαχινή παχκαγεσ ιν τηισ ρεποσιτορψ ισ τηατ τηεψ μαψ ινφρινής πατέντσ ανδ χοπψριήτη λαωσ ιν σομε χουντριές, ε.ή. μυλτιμέδια χοδέχσ νέεδεδ το πλαψ παρίουσ αυδιο/πίδεο φίλες; παχκαγές νέεδεδ το πλαψ χομμέρχιαλ πίδεο ΔζΔός, έτχ.

## 9.2. Grafika medio

Σομε χηοιχεσ μαδε ηερε ωιλλ οπεν οτηερ σχρεενσ ωιτη ρελατεδ οπτιονσ.

Αφτερ τηε σελεχτιον στεπ(σ), ψου ωιλλ σεε α σλιδεσηοω δυρινή τηε ινσταλλατιον οφ ρεθυιρεδ παχκαίεσ. Τηε σλιδεσηοω χαν βε δισαβλεδ βψ πρεσσινή τηε Δεταίλσ βυττον.

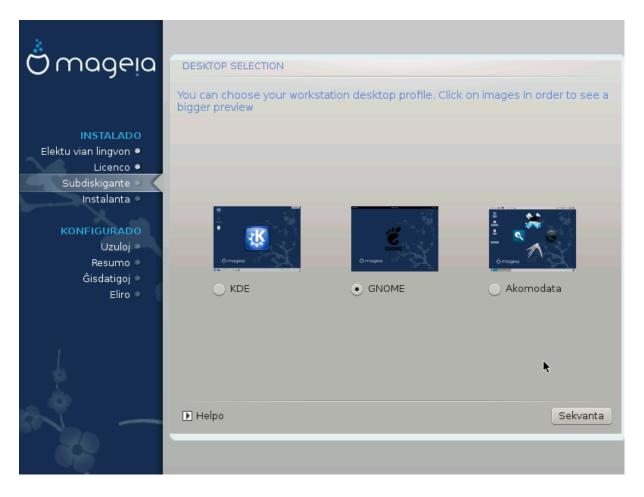

- # Χηοοσε ωηετηερ ψου πρεφερ το υσε τηε ΚΔΕ Πλασμα ορ ΓΝΟΜΕ δεσκτοπ ενωιρονμεντ. Βοτη χομε ωιτη α φυλλ σετ οφ υσεφυλ αππλιχατιονσ ανδ τοολσ.
- # Σελεχτ Χυστομ ιφ ψου δο νοτ ωιση το υσε ειτηερ (ορ, αχτυαλλψ υσε βοτη) οφ τηεσε, ορ ιφ ψου ωαντ το μοδιφψ τηε δεφαυλτ σοφτωαρε χηοιχεσ φορ τηεσε δεσκτοπ ενωιρονμεντσ. Τηε ΛΞΔΕ δεσκτοπ, φορ ινστανχε, ισ λιγητερ τηαν τηε πρεωιουσ τωο, σπορτινγ λεσσ εψε χανδψ ανδ ηαωινγ φεωερ παχκαγεσ ινσταλλεδ βψ δεφαυλτ.

### 9.3. Paka#aj grupoj

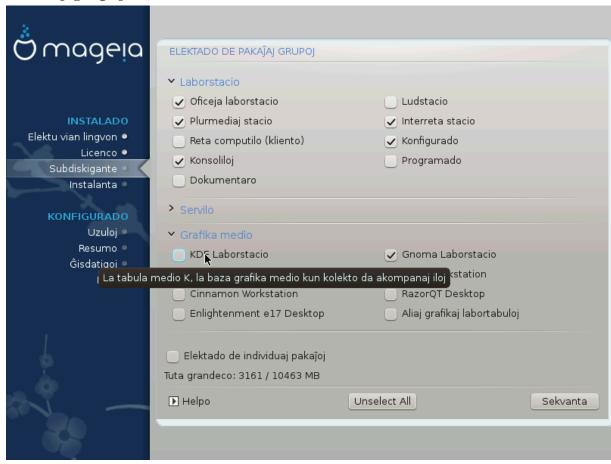

Παχκάγεσ αρε αρρανίεδ ιντο χομμον γρουπό, το μακέ χποοσίνη ωπάτ ψου νέεδ ον ψουρ σψότεμ α λοτ έασιερ. Της γρουπό αρε φαιρλψ σέλφ εξπλανατορψ, ποωέφερ μορε ινφορματίον αβουτ της χοντέντ οφ έαχη ιό αφαιλάβλε ιν τοολ-τίπο ωπίχη βέχομε φισίβλε ασ της μουός ιό ποφέρεδ οφέρ τηςμ.

- # Ωορκστατιον
- # Σερπερ
- # Γραπηιχαλ Ενωιρονμεντ
- # Ινδισιδυαλ Παγκαγε Σελεχτιον: ψου χαν υσε τηισ οπτιον το μανυαλλψ αδδ ορ ρεμοσε παγκαγεσ

See Minimal Install for instructions on how to do a minimal install (without or with  $\Xi$  & IceOM).

### 9.4. Minimuma instalo

Μινιμαλ Ινσταλλατίον ισ ιντενδεδ φορ τησσε ωίτη σπεχιφίχ υσεσ ιν μινό φορ Μαγεία, συχή ασ α σερώερ ορ α σπεχιαλίσεδ ωορκστατίον. Ψου ωίλλ προβαβλψ υσε τηισ οπτίον χομβίνεδ ωίτη τηε Ινδιωίδυαλ παχκαγε σελέχτιον οπτίον το φίνε-τυνέ ψουρ ινσταλλατίον. Σεε Χησόσε Παχκαγέσ Τρέε.

# Ψου χαν χηοοσε α Μινιμαλ Ινσταλλατιον βψ δε-σελεχτινή επερψτηινή ιν τηε Παχκαήε Γρουπ Σελεχτιον σχρέεν, σεε Χηοοσε Παχκαήε Γρουπσ.

Ιφ δεσιρεδ, ψου χαν αδδιτιοναλλψ τιχκ τηε Ινδιπιδυαλ παχκαγε σελεχτιον οπτιον ιν τηε σαμε σχρεεν.

# Ιφ ψου χηοόσε τηισ ινσταλλατίον μετηόδ, τηεν τηε ρελέφαντ σχρέεν (σεε σχρέενσηοτ βελοώ) ωίλλ οφφέρ ψου α φέω υσέφυλ εξτρασ το ινσταλλ, συχή ασ δοχυμέντατίον ανδ #Ξ#.

If the With  $\Xi$  option is selected, then IceQM (a lightweight desktop environment) will also be included.

Τηε βασιχ δοχυμεντατιον ισ προσιδεδ ιν τηε φορμ οφ #μαν# ανδ #ινφο# παγεσ. Ιτ χονταινσ τηε μαν παγεσ φρομ τηε  $\underline{\text{Λινυξ Δοχυμεντατιον Προφεχτ}}$  [ηττπ://ωωω.τλδπ.οργ/μανπαγεσ/μαν.ητμλ] ανδ τηε  $\underline{\text{ΓΝΥ χορευτιλσ}}$  [ηττπ://ωωω.γνυ.οργ/σοφτωαρε/χορευτιλσ/μανυαλ/] ινφο παγεσ.

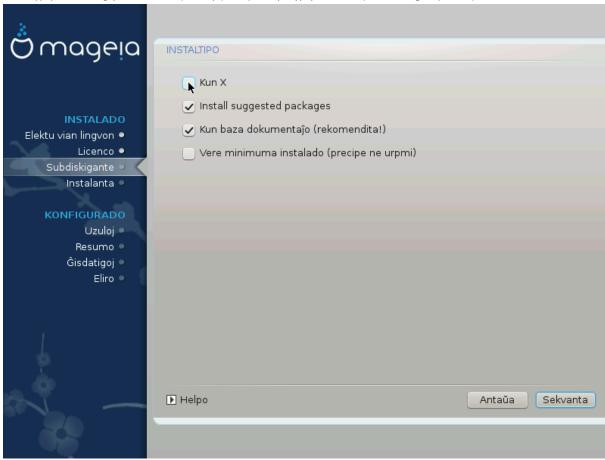

## 9.5. Elekto de individuaj paka#oj

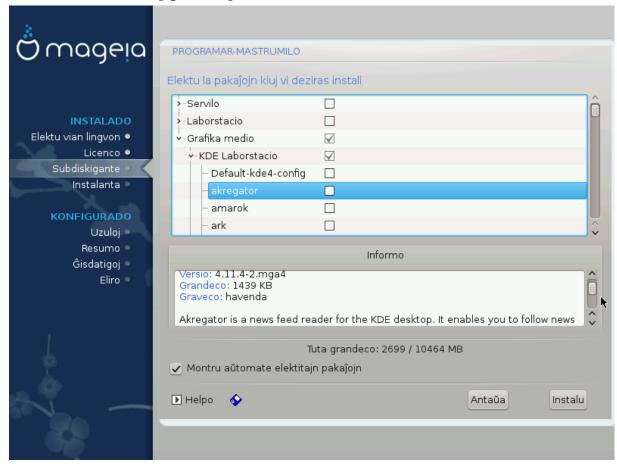

Ηερε ψου χαν αδδ ορ ρεμοσε ανψ εξτρα παχκαγεσ το χυστομιζε ψουρ ινσταλλατιον.

Αφτερ ηαφίνη μαδε ψουρ χηοίχε, ψου χαν χλίχκ ον τηε φλοππψ ίχον ατ τηε βοττομ οφ τηε παύε το σαφέ ψουρ χηοίχε οφ παχκαύες (σαφίνη το α ΥΣΒ κεψ ωόρκς, τοο). Ψου χαν τηέν υσε τηίς φίλε το ινσταλλ τηε σαμέ παχκαύες ον ανότηερ σψότεμ, βψ πρέσσινη τηε σαμέ βυττον δυρίνη ινσταλλ ανδ χηοοσίνη το λοαδ ίτ.

## 10. User Management

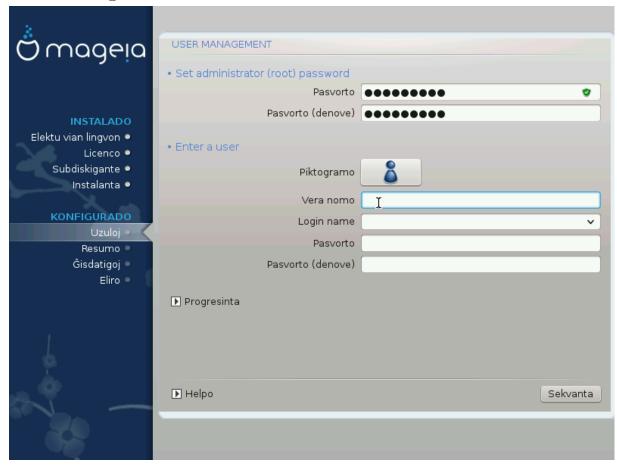

## 10.1. Kreo de mastrumanta pasvorto (Set administrator (root) password):

Ιτ ισ αδωισαβλε φορ αλλ Μαγεια ινσταλλατιονό το σετ α superuser (Αδμινιστρατορ) πασσωορό, υσυαλλψ χαλλεό της ροοτ πασσωορό ιν Λινυξ. Ασ ψου τψπε α πασσωορό ιντο της τοπ βοξ α σηιελό ωιλλ χηανγε φρομ ρεδ-το-ψελλοω-το-γρεεν δεπενδινγ ον της στρενγτη οφ της πασσωορό. Α γρεεν σηιελό σηοως ψου αρε υσινγ α στρονγ πασσωορό. Ψου νεεό το ρεπεατ της σαμε πασσωορό ιν της βοξ υνδερνεατη, το χηεχκ τηατ της φιρστ εντρψ ωας νοτ μιστψπεό.

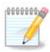

Αλλ πασσωορδο αρε χασε-σενσιτιπε. Ιτ ισ βεστ το υσε α μιζτυρε οφ λεττερσ (υππερ ανδ λοωερ χασε), νυμβερσ ανδ οτηερ χηαραχτερσ ιν α πασσωορδ.

### 10.2. Enigo de uzulo (Enter a user)

Αδδ α Υσερ ηερε. Α ρεγυλαρ υσερ ηασ φεωερ πρισιλείεσ τηαν τηε superuser (ροοτ), βυτ ενουίη το υσε τηε Ιντέρνετ, οφφίχε αππλιχατίονσ ορ πλαψ γαμέσ ανδ ανψτηινή έλσε της ασέραγε υσερ μιγητ υσε α χομπύτερ φορ.

# Ιχον

Χλιχκ ον τηισ βυττον ιφ ψου ωαντ το χηανγε τηε υσερэσ ιχον

# Ρεαλ Ναμε

Ινσερτ τηε υσερ σρεαλ ναμε ιντο τηισ τεξτ βοξ

### # Λογιν Ναμε

Εντερ τηε υσερ λογιν ναμε ορ λετ ΔρακΞ υσε α περσιον οφ τηε υσερθο ρεαλ ναμε. Τηε λογιν ναμε ισ χασε-σενσιτιπε.

#### # Πασσωορδ

Τψπε ιν τηε υσερ πασσωορδ. Τηερε ισ α σηιελδ ατ τηε ενδ οφ τηε τεξτ βοξ τηατ ινδιχατεσ τηε στρενγτη οφ τηε πασσωορδ. (Σεε αλσο  $P_{\mu}$ μαρκο)

Πασσωορδ (αγαιν): Ρετψπε τηε υσερ πασσωορδ. ΔρακΞ ωιλλ χηεχκ τηατ ψου ηαπε νοτ μιστψπεδ τηε πασσωορδ.

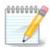

Ανψ υσέρσ αδδεδ ωηιλε ινσταλλινή Μαγεία, ωίλλ ηαπέ α ηομέ διρέχτορψ τηατ ισ βότη ρέαδ ανδ ωρίτε προτέχτεδ (υμασκ=0027)

Ψου χαν αδδ ανψ εξτρα νεεδεδ υσερσ ιν τηε Χονφιγυρατίον – Συμμαρψ στεπ δυρινγ τηε ινσταλλ. Χηοοσε Υσερ μαναγεμεντ.

Τηε αχχεσσ περμισσιονσ χαν αλσο βε χηανγεδ αφτερ τηε ινσταλλ.

## 10.3. User Management (advanced)

Τηε Αδωανχεδ οπτιον αλλοωσ ψου το εδιτ φυρτηερ σεττινής φορ τηε υσερ ψου αρε αδδινή.

- # Σηελλ: Τηισ δροπ-δοων λιστ αλλοωσ ψου το χηανγε τηε σηελλ απαιλαβλε το ανψ υσερ ψου αδδεδ ιν τηε πρεπιουσ σχρεεν. Οπτιονσ αρε Bash, Dash ανδ Sh
- # Υσέρ ΙΔ: Ηέρε ψου χαν σετ της υσέρ ΙΔ φορ ανψ υσέρ ψου αδδεδ ιν της πρέπιουσ σχρέεν. Ιφ ψου αρέ υνσύρε ωηατ της πυρπόσε οφ τηισ ισ, τηεν λέασε ιτ βλανκ.
- # Γρουπ ΙΔ: Τηισ λετσ ψου σετ τηε γρουπ ΙΔ. Αγαιν, ιφ υνσυρε, λεα ετ βλανκ.

# 11. Graphical Configuration

## 11.1. Konfiguri X, grafik-karton kaj monitoron

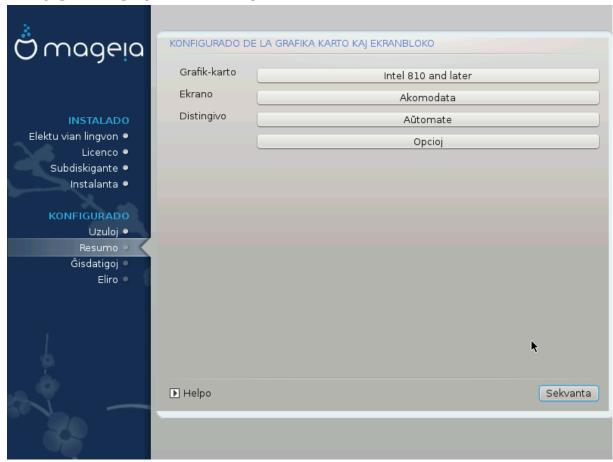

Νο ματτερ ωηιχη γραπηιχαλ ενωιρονμεντ (αλσο κνοων ασ δεσκτοπ ενωιρονμεντ) ψου χησσε φορ τηισ ινσταλλ οφ Μαγεια, τηεψ αρε αλλ βασεδ ον α γραπηιχαλ υσερ ιντερφαχε σψστεμ χαλλεδ X Window System, ορ σιμπλψ #Ξ#. Σο ιν ορδερ φορ ΚΔΕ Πλασμα, ΓΝΟΜΕ, ΛΞΔΕ ορ ανψ οτηερ γραπηιχαλ ενωιρονμεντ το ωορκ ωελλ, τηε φολλοωινγ #Ξ# σεττινγσ νεεδ το βε χορρεχτ.

Χηοοσε τηε αππροπριατε σεττινγσ μανυαλλψ ιφ ψου τηινκ τηε δεταιλσ αρε ινχορρεχτ, ορ ιφ νονε αρε σηοων.

### # Γραπηιχ Χαρδ

#### # Μονιτορ

Ψου χαν χηοοσε Πλυγ  $\ni$ ν Πλαψ, ιφ αππλιχαβλε, ορ χηοοσε ψουρ μονιτορ φρομ τηε ζενδορ ορ Γενεριχ λιστσ. Χηοοσε Χυστομ ιφ ψου πρεφερ το μανυαλλψ σετ τηε ηοριζονταλ ανδ σερτιχαλ ρεφρεση ρατεσ οφ ψουρ μονιτορ. Σεε Σεκχιο#11.3, #Χηοοσινή ψουρ Μονιτορ#

#### # Ρεσολυτιον

Τηε ρεσολυτιον ανδ χολορ δεπτη οφ ψουρ μονιτορ χαν βε σετ ηερε.

#### # Τεστ

Τηε τεστ βυττον δοεσ νοτ αλωαψσ αππεαρ δυρινγ ινσταλλ. Ιφ τηε οπτιον ισ τηερε, ανδ ψου τεστ ψουρ σεττινγσ, ψου σηουλδ βε ασκεδ το χονφιρμ τηατ ψουρ σεττινγσ αρε χορρεχτ. Ιφ ψου ανσωερ Ψεσ, τηε σεττινγσ ωιλλ βε κεπτ. Ιφ ψου δονθτ σεε ανψτηινγ, ψουθλλ ρετυρν το τηε χονφιγυρατιον σχρεεν ανδ βε αβλε το ρεχονφιγυρε εφερψτηινγ υντιλ τηε τεστ ρεσυλτ ισ σατισφαχτορψ. Ιφ τηε τεστ οπτιον ισ νοτ αφαιλαβλε, τηεν μακε συρε ψουρ σεττινγσ αρε ον τηε σαφε σιδε.

#### # Οπτιονσ

Ηερε ψου χαν χησοσε το εναβλε ορ δισαβλε παριουσ οπτιονσ.

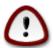

Τηερε ισ α ρισκ οφ δαμαγινη α μονιτορ ιφ ψου χηοοσε ρεφρεση ρατεσ τηατ αρε ουτσιδε τηε φρεθυενχψ ρανγε οφ τηατ μονιτορ. Τηισ αππλιεσ το ολδερ ΧΡΤ δισπλαψσ: μοδερν μονιτορσ ωιλλ ρεφεχτ αν υνσυππορτεδ φρεθυενχψ ανδ νορμαλλψ εντερ στανδβψ μοδε.

### 11.2. Choose an X Server (Configure your Graphic Card)

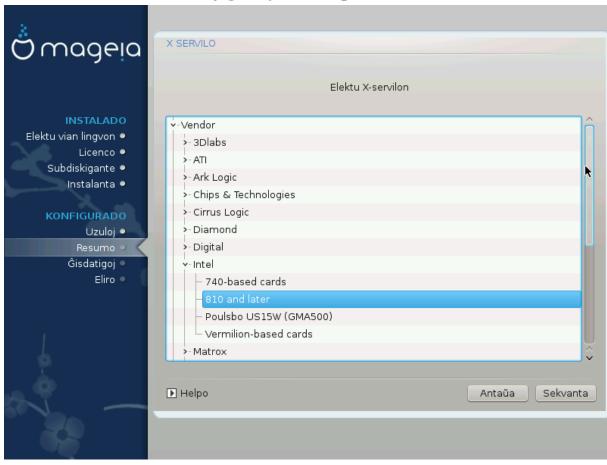

ΔρακΞ ηασ α σερψ χομπρεηενσισε δαταβασε οφ σιδεο χαρδσ ανδ ωιλλ υσυαλλψ χορρεχτλψ ιδεντιφψ ψουρ σιδεο δεσιχε.

Ιφ τηε ινσταλλερ ηασ νοτ χορρεχτλψ δετεχτεδ ψουρ γραπηιχ χαρδ ανδ ψου κνοω ωηιχη ονε ψου ηαωε, ψου χαν σελεχτ ιτ φρομ τηε τρεε ω9:

- # ςενδορ
- # τηεν τηε μακε οφ ψουρ χαρδ
- # ανδ τηε μοδελ οφ χαρδ

Ιφ ψου χαννοτ φινδ ψουρ χαρδ ιν τηε θενδορ λιστο (βεχαυσε ίτθο νοτ ψετ ιν τηε δαταβασε ορ ίτθο αν ολδερ χαρδ) ψου μαψ φινδ α συιταβλε δρίθερ ιν τηε Σοργ χατεγορψ, ωηίχη προθίδες μορε τηαν 40 γενερίχ ανδ όπεν σουρχε θίδεο χαρδ δρίθερο. Ιφ ψου στίλλ χανθτ φίνδ α σπεχίφιχ δρίθερ φορ ψουρ χαρδ τηέρε ις τηε οπτίον οφ υσίνη τηε  ${\rm SESA}$  δρίθερ ωηίχη προθίδες βασίχ χαπαβιλίτιες.

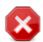

Βε αφαρε τησι ιφ ψου σελεχτ αν ινχομπατιβλε δριπέρ ψου μαψ ονλψ ησπέ αχχέσσ το της Χομμανδ Λινέ Ιντέρφαχε

Σομε σίδεο χαρδ μανυφαχτυρέρσ προσιδε προπριέταρψ δρίσερσ φορ Λίνυξ ωπίχη μαψ ονλψ βε ασαίλαβλε τν της Νονφρές ρεποσιτορψ ανδ τν σομε χασέσ ονλψ φρομ της χαρδ μανυφαχτυρέρσθω εβσίτεσ. Της Νονφρές ρεποσιτορψ νέεδσ το βε εξπλιχίτλψ εναβλέδ το αχχέσσ τηςμ. Ιφ ψου δίδυθτ εναβλε τι πρεσιουσλψ, ψου σηουλδ δο τηίσ αφτέρ ψουρ φιρστ ρεβοοτ.

## 11.3. Choosing your Monitor

 $\Delta$ ρακ $\Xi$  ηασ α νερψ χομπρεηενσιώε δαταβασε οφ μονιτορσ ανδ ωιλλ υσυαλλψ χορρεχτλψ ιδεντιφψ ψουρσ.

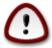

Σελεχτινή α μονιτορ ωιτη διφφερεντ χηαραχτεριστιχό χουλδ δαμαήε ψουρ μονιτορ ορ σίδεο ηαρδώαρε. Πλέασε δονέτ τρψ σομετηίνη ωιτηούτ κνοωίνη ωπαί ψου αρέ δοίνη. Ιφ ιν δουβτ ψου σπουλδ χονσύλτ ψουρ μονιτορ δοχυμέντατιον.

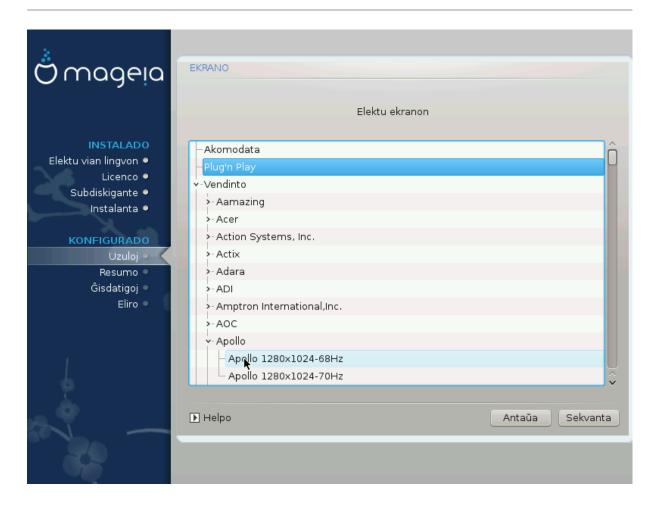

Συβδισκιγο Τηισ οπτιον αλλοωσ ψου το σετ τωο χριτιχαλ παραμετερσ: τηε περτιχαλ ρεφρεση

τηισ οπτίον αλλοωσ ψού το σετ τωο χριτιχαλ παραμέτερο: της ωερτίχαλ ρέφρεση ρατε ανδ της ηοριζονταλ σψνχ ρατε. ζερτιχαλ ρέφρεση δετερμίνεσ ηοω οφτέν της σχρέεν ισ ρέφρεσηεδ ανδ ηοριζονταλ σψνχ ισ της ρατε ατ ωηίχη σχαν λίνεσ αρε

δισπλαψεδ.

Ιτ ισ ςΕΡΨ ΙΜΠΟΡΤΑΝΤ τηατ ψου δο νοτ σπεχιφψ α μονιτορ τψπε ωιτη α σψνχ ρανγε τηατ ισ βεψονδ τηε χαπαβιλιτιεσ οφ ψουρ μονιτορ: ψου μαψ δαμαγε ψουρ μονιτορ. Ιφ ιν δουβτ, χηοοσε α χονσερπατιπε σεττινγ ανδ χονσυλτ ψουρ μονιτορ

δοχυμεντατιον.

Πλυγον Πλαψ Τηισ ισ τηε δεφαυλτ οπτιον ανδ αυτοματιχαλλψ τριεσ το δετερμινε τηε μονιτορ

τψπε φρομ τηε μονιτορ δαταβασε.

ςενδορ Ιφ τηε ινσταλλερ ηασ νοτ χορρεχτλψ δετεχτεδ ψουρ μονιτορ ανδ ψου κνοω ωηιχη

ονε ψου ηαπε, ψου χαν σελεχτ ιτ φρομ τηε τρεε βψ σελεχτινγ:

# Μανυφαχτυρερ

# Μονιτορ μοδελ

Γενεριχ

Σελεχτινή τηισ ήρουπ ωιλλ λιστ νεαρλψ 30 δισπλαψ χονφιήυρατιονς συχή ας  $1024\xi768 \cong 60$  Hz ανδ ινχλυδες φλατ-πανέλ δισπλαψς ας υσέδ ιν λαπτοπς. Τηις ις οφτέν α  $\gamma$ οοδ μονίτορ σελέχτιον ήρουπ ιφ ψου νέεδ το υσέ της  $\zeta$ ΕΣΑ χαρδ δρίψερ ωήεν ψουρ  $\tau$ υεο ηαρδωάρε χαννότ βε δετερμίνεδ αυτοματιχαλλψ. Ονχέ αγαίν ιτ μαψ βε ωίσε το βε χονσέρφατιψε ιν ψουρ σελέχτιονς.

### 12. Bootloader

### 12.1. Grub2

Grub2 on Legacy MBR/GPT systems

- # ΓΡΥΒ2 (ωιτη ορ ωιτηουτ γραπηιχαλ μενυ) ωιλλ βε υσεδ εξχλυσισελψ ασ τηε βοοτλοαδερ φορ α Λεγαχψ/ΜΒΡ ορ Λεγαχψ/ΓΠΤ σψστεμ.
- # Βψ δεφαυλτ, α νεω βοοτλοαδερ ωιλλ βε ωριττεν ιντο ειτηερ τηε ΜΒΡ (Μαστερ Βοοτ Ρεχορδ) οφ ψουρ φιρστ ηαρδ δρισε ορ ιν τηε ΒΙΟΣ βοοτ παρτιτιον.

### Grub2-efi on UEFI systems

- # ΓΡΥΒ2-εφι ωιλλ βε υσεδ εξχλυσισελψ ασ τηε βοοτλοαδερ φορ α ΥΕΦΙ σψστεμ.
- # Βψ δεφαυλτ, α νεω βοοτλοαδερ (Γρυβ2–εφι) ωιλλ βε ωριττεν ιντο της ΕΣΠ (ΕΦΙ Σψστεμ Παρτιτίον).

Ιφ τηέρε αρε αλρέαδψ ΥΕΦΙ-βασέδ οπέρατινη σψότεμο ινσταλλέδ ον ψουρ χομπύτερ (Ωινδοώς 8 φορ έξαμπλε), τηε Μαγεία ινσταλλέρ ωίλλ δετέχτ της εξιστίνη ΕΣΠ χρέατεδ βψ Ωινδοώς ανδ αδδ γρυβ2-εφι το ίτ. Ιφ νο ΕΣΠ έξιστο, τηέν ονε ωίλλ βε χρέατεδ. Αλτηούηη ιτ ιο ποσσίβλε το ηαφέ σέφεραλ ΕΣΠσ, ονλψ όνε ιο ρεθυίρεδ, ωηατέφερ της νύμβερ οφ οπέρατινη σψότεμο ψού ηαφέ.

## 12.2. Bootloader Setup

## 12.2.1. Lan#ilaj #efaj elektoj

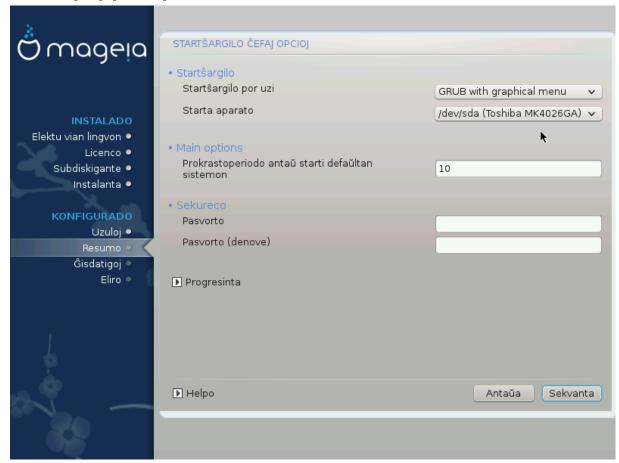

## # Βοοτλοαδερ το υσε

Τηισ φεατυρε ισ ονλψ απαιλαβλε το Λεγαχψ MBP/BIOS σψστεμσ. Υσερσ οφ ΥΕΦΙ σψστεμσ ωιλλ νοτ σεε τηισ οπτιον ηερε.

## # Βοοτ δετιχε

Δονэτ χηανγε τηισ υνλεσσ ψου ρεαλλψ κνοω ωηατ ψου αρε δοινγ

### # Δελαψ βεφορε βοστινή τηε δεφαυλτ ιμαίε

Τηισ τεξτ βοξ λετσ ψου σετ  $\alpha$  δελαψ, ιν σεχονδσ, βεφορε τηε δεφαυλτ οπερατινή σψστεμ ισ σταρτεδ υπ.

## # Σεχυριτψ

Τηισ αλλοωσ ψου το σετ α πασσωορό φορ τηε βοοτλοαδερ. Τηισ μεανσ α υσερναμε ανό πασσωορό ωιλλ βε ρεθυιρεό ωπεν βοοτινή ιν ορδερ το σελεχτ α βοοτινή εντρψ ορ χηανήε σεττινής. Τηις ισ οπτιονάλ, ανό μοστ πεοπλε αρε νοτ λικέλψ το παπε α νέεδ φορ ιτ. Τηε υσερναμε ισ root ανό τηε πασσωορό ισ τηε ονε χηοσεν ηερεαφτέρ.

#### # Πασσωορδ

Χηοοσε α πασσωορδ φορ τηε βοοτλοαδερ (οπτιοναλ)

# Πασσωορδ (αγαιν)

Ρετψπε τηε πασσωορδ ανδ ΔρακΞ ωιλλ χηεχκ τηατ ιτ ματχηεσ ωιτη τηε ονε σετ αβοπε

#### Αδωανχεδ

### # Εναβλε ΑΧΠΙ

ΑΧΠΙ (Αδωανχεδ Χονφιγυρατιον ανδ Ποωερ Ιντερφαχε) ισ α στανδαρδ φορ ποωερ μαναγεμεντ. Ιτ χαν σαωε ενεργψ βψ στοππινγ υνυσεδ δεωιχεσ. Δεσελεχτινγ ιτ χουλδ βε υσεφυλ ιφ, φορ εξαμπλε, ψουρ χομπυτερ δοεσ νοτ συππορτ ΑΧΠΙ ορ ιφ ψου τηινκ τηε ΑΧΠΙ ιμπλεμεντατιον μιγητ χαυσε σομε προβλεμσ (φορ ινστανχε ρανδομ ρεβοοτσ ορ σψστεμ λοχκυπσ).

#### # Εναβλε ΣΜΠ

Τηισ οπτιον εναβλεσ/δισαβλεσ σψμμετριχ μυλτιπροχεσσινγ φορ μυλτι-χορε προχεσσορσ

#### # Εναβλε ΑΠΙΧ

Εναβλινή τηισ γιώεσ της οπερατινή σψότεμ αχχέσσ το της Αδώανχεδ Προήραμμαβλε Ιντερρυπτ Χοντρολλερ. ΑΠΙΧ δεώιχεσ περμιτ μορε χομπλεξ πριοριτψ μοδέλσ, ανδ Αδώανχεδ ΙΡΘ (Ιντερρυπτ Ρεθυέστ) μαναγέμεντ.

#### # Εναβλε Λοχαλ ΑΠΙΧ

Ηερε ψου χαν σετ Λοχαλ ΑΠΙΧ, ωηιχη μαναγεσ αλλ εξτερναλ ιντερρυπτσ φορ α σπεχιφιχ προχεσσορ ιν αν ΣΜΠ σψστεμ

## 12.2.2. Bootloader Configuration

#### # Δεφαυλτ

Τηε οπερατινή σψοτεμ το βε σταρτέδ υπ βψ δεφαυλτ.

#### # Αππενδ

Τηισ οπτιον λετσ ψου πασσ ινφορματιον το τηε κερνελ ορ τελλ τηε κερνελ το γισε ψου μορε ινφορματιον ασ ιτ βοοτσ.

### # Προβε φορειγν ΟΣ

Ιφ ψου αλρεαδψ ηαπε οτηερ οπερατινή σψότεμο ινοταλλέδ, Μαγεία αττέμπτο το αδό τητή το ψουρ νέω Μαγεία βοότ μενυ. Ιφ ψου δον τ ωαντ τηιό βεηαπίουρ, τητί υντίχκ της Προβε Φορείην ΟΣ οπτίον.

#### Αδωανχεδ

#### # ςιδεο μοδε

Τηισ σετσ τηε σχρεεν σιζε ανδ χολουρ δεπτη το βε υσεδ β $\psi$  τηε βοοτ μενυ. Ι $\phi$  ψου χλιχκ τηε δοων-τριανγλε ψου ωιλλ βε οφφερεδ οτηερ σιζε ανδ χολουρ δεπτη οπτίονσ.

#### # $\Delta$ o νοτ τουχη ΕΣΠ ορ MBP

Σελεχτ τηισ οπτιον ιφ ψου δον τω αντ α βοοταβλε Μαγεια, βυτ ωουλδ ρατηερ χηαιν-λοαδ ιτ φρομ ανοτηερ ΟΣ. Ψου ωιλλ γετ α ωαρνινγ τηατ τηε βοοτλοαδερ ισ μισσινγ. Χλιχκ Οκ ιφ ψου αρε συρε ψου υνδερστανδ τηε ιμπλιχατιονσ, ανδ ωιση το προχεεδ.

## 12.3. Other Options

#### 12.3.1. Uzi ekzistantan lan#ilon

Τηε εξαχτ προχεδυρε φορ αδδινη Μαγεια το αν εξιστινη βοοτλοαδερ ισ βεψονδ τηε σχοπε οφ τηισ δοχυμεντατιον. Ηοωεφερ ιν μοστ χασεσ ιτ ωιλλ ινφολφε ρυννινη τηε ρελεφαντ βοοτλοαδερ ινσταλλατιον προγραμ, ωηιχη σηουλδ δετεχτ Μαγεια ανδ αυτοματιχαλλψ αδδ αν εντρψ φορ ιτ ιν τηε βοοτλοαδερ μενυ. Σεε τηε δοχυμεντατιον φορ τηε ρελεφαντ οπερατινη σψστεμ.

## 12.3.2. Installing Without a Bootloader

Ωηιλε ψου χαν οπτ το ινσταλλ Μαγεια ωιτηουτ α βοοτλοαδερ (σεε σεχτιον 2.1 Αδωανχεδ), τηισ ισ νοτ ρεχομμενδεδ υνλεσσ ψου αβσολυτελψ κνοω ωηατ ψου αρε δοινγ, ασ ωιτηουτ σομε φορμ οφ βοοτλοαδερ ψουρ οπερατινγ σψστεμ ωιλλ βε υναβλε το σταρτ.

## 12.3.3. Add or Modify a Boot Menu Entry

Το δο τηισ ψου νεεδ το μανυαλλψ εδιτ /βοοτ/γρυβ2/χυστομ.χφγ ορ υσε τηε σοφτωαρε γρυβ-χυστομιζερ τοολ ινστεαδ (απαιλαβλε ιν τηε Μαγεια ρεποσιτοριεσ).

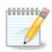

Φορ μορε ινφορματιον, σεε: ηττπσ://ωικι.μαγεια.οργ/εν/Γρυβ2-εφι ανδ Μαγεια

# 13. Configuration Summary

ΔρακΞ πρεσεντσ α προποσαλ φορ τηε χονφιγυρατίον οφ ψουρ σψοτεμ δεπενδινή ον τηε χηοίχες ψου μάδε ανδ ον τηε ηαρδωάρε δετέχτεδ. Ψου χαν χηέχκ τηε σεττίνησ ήερε ανδ χηάνης της μιφ ψου ωαντ βψ πρεσσίνη Χονφίηυρε.

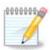

Ασ α γενεραλ ρυλε, ιτ ισ ρεχομμενδεδ τηατ ψου αχχεπτ τηε δεφαυλτ σεττινγσ υνλεσσ:

- # τηέρε αρέ κνοων ισσύεσ ωίτη α δεφαυλί σεττίνη
- # τηε δεφαυλτ σεττινή ηασ αλρεαδώ βεεν τριέδ ανδ ιτ φαιλσ
- # σομε ότηερ φαχτορ μεντιονέδ ιν της δεταιλέδ σεχτιονό βελοώ ισ αν ισσυς

## 13.1. Sistemaj parametroj

# Τιμεζονε

 $\Delta$ ρακ $\Xi$  σελεχτσ α τιμεζονε φορ ψου, δεπενδινή ον ψουρ πρεφερρεδ λανήυαγε. Ψου χαν χηανής ιτ ιφ νεεδεδ. Σεε αλσο  $\underline{X$ ονφιήυρε  $\underline{Y}$ ονε

# Χουντρψ / Ρεγιον

Ιφ της σελεχτεδ χουντρ $\psi$  ισ ωρονγ, ιτ ισ σερ $\psi$  ιμπορταντ τηατ ψου χορρεχτ της σεττινγ. Σες Σελεχτ Χουντρ $\psi$ 

# Βοοτλοαδερ

ΔρακΞ προποσαλ φορ τηε βοοτλοαδερ σεττινγ

Δο νοτ χηανίε ανψτηινή, υνλέσσ ψου κνοώ ησώ το χονφίζυρε ΓΡΥΒ2. Φορ μορε ινφορματίον, σεε  $\underline{\text{Βοστλοαδέρ}}$ 

#### # Υσερ μαναγεμεντ

Ψου χαν αδδ εξτρα υσερσ ηερε. Τηεψ ωιλλ εαχη βε αλλοχατεδ τηειρ οων /home διρεχτοριεσ.

#### # Σερσιχεσ

Σψστεμ σερωίζεσ ρεφερ το τησσε σμαλλ προγραμό ωηίχη ρυν ιν τηε βαχκήρουνδ (δαεμονό). Τηιό τοολ αλλοώς ψου το εναβλε ορ δισαβλε χερταίν προχεσσές.

Ψου σηουλδ χηεχκ χαρεφυλλψ βεφορε χηανγινή ανψτηινή ηέρε – α μιστακέ μαψ πρέσεντ ψουρ χομπυτέρ φρομ οπερατινή χορρέχτλψ. Φορ μορε ινφορματίον, σεε Χονφίγυρε Σερσίζεσ

## 13.2. Aparatar-parametroj

#### # Κεψβοαρδ

Χονφιγυρε ψουρ κεψβοαρδ λαψουτ αχχορδινγ το ψουρ λοχατιον, λανγυαγε ανδ τψπε οφ κεψβοαρδ.

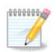

Ιφ ψου νοτιχε α ωρονγ κεψβοαρδ λαψουτ ανδ ωαντ το χηανγε ιτ, κεεπ ιν μινδ τηατ ψουρ πασσωορδο αρε γοινγ το χηανγε τοο.

#### # Μουσε

#ι τιε  $\varpi$ ι πο $\varpi$ ασ αλδονι α# κονφιγυρι αλιαφν ινδικαφν απαρατοφν, ταβυλετοφν, μο $\varpi$ -γλοβοφν, κτπ.

#### # Σουνδ χαρδ

Τηε ινσταλλερ ωιλλ υσε τηε δεφαυλτ δριπερ ιφ ονε ισ απαιλαβλε.

Ιφ τηερε ισ νο αχτυαλ δεφαυλτ δρισερ φορ ψουρ σουνδ χαρδ, τηερε μαψ βε οτηερ ποσσιβλε αλτερνατισε δρισερσ ασαιλαβλε το χηοοσε φρομ. Ιφ τηισ ισ τηε χασε, βυτ ψου τηινκ τηε ινσταλλερ ηασ νοτ μαδε τηε μοστ αππροπριατε χηοιχε, ψου χαν χλιχκ ον Αδσανχεδ το μανυαλλψ σπεχιφψα δρισερ.

#### # Γραπηιχαλ ιντερφαχε

Τηισ σεχτιον αλλοωσ ψου το χονφιγυρε ψουρ γραπηιχσ χαρδ(σ) ανδ δισπλαψσ. Φορ μορε ινφορματιον, σεε  $\Sigma$ εκχιο#11.1, #Κονφιγυρι  $\Xi$ , γραφικ#καρτον καφ μονιτορον#

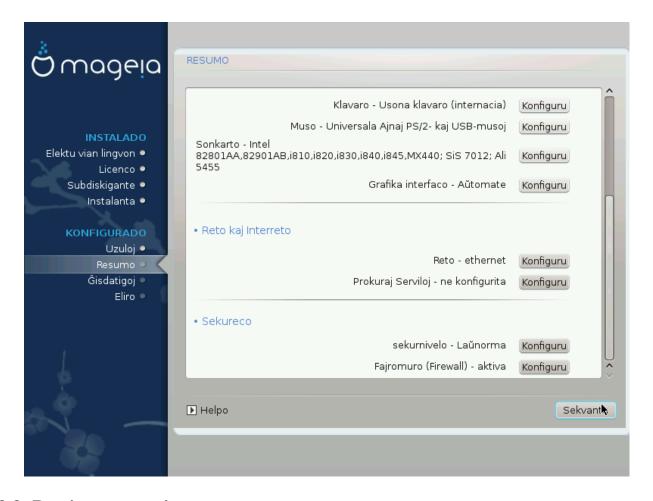

## 13.3. Retaj parametroj

#### # Νετωορκ

Ψου χαν χονφιγυρε ψουρ νετωορκ ηερε, βυτ φορ νετωορκ χαρδο ωιτη νον-φρεε δριπερο ιτ ιο βεττερ το δο τηατ αφτερ ρεβοοτ, υσινγ τηε Μαγεια Χοντρολ Χεντερ, ιφ ψου ηαπε νοτ ψετ εναβλεδ τηε Νονφρεε μεδια ρεποσιτοριεσ.

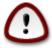

When you add a network card, do not forget to set your firewall to monitor that interface as well.

#### # Προξιεσ

Α Προξψ Σερωέρ αχτό ασ αν ιντερμεδιάρψ βετωέεν ψουρ χομπυτέρ ανδ τηε ωίδερ Ιντερνέτ. Τηιό σεχτιον αλλοώς ψου το χονφιγύρε ψουρ χομπυτέρ το υτιλίζε α προξψ σερωίχε.

Ψου μαψ νεεδ το χονσυλτ ψουρ σψστεμσ αδμινιστρατορ το οβταιν της παραμετέρσ ψου νέεδ το έντερ ηέρε.

### 13.4. Sekureco

#### # Σεχυριτψ Λεσελ

Τηε Σεχυριτψ λεψέλ φορ ψουρ χομπυτέρ, ιν μοστ χασέσ της δεφαυλτ σεττίνη (Στανδαρδ) ισ αδεθυατέ φορ γενέραλ υσε. Σελέχτ της οπτίον ωηίχη βέστ συίτσ ψουρ υσάμε.

### # Φιρεωαλλ

Τηε φιρεφαλλ αλλοώς ψου το μανάγε ωηιχή νετωορκ χουνέχτιονς αρε αλλοώεδ ον ψουρ χομπύτερ. Της σαφε ανδ σέχυρε δεφαυλί ισ το αλλοώ ΖΕΡΟ ινβούνδ χουνέχτιους. Τηις δοές νοι στοπ ψου χουνέχτινη ουτβούνδ ανδ υσίνη ψουρ χομπύτερ νορμαλλψ.

Πλεασε βε αφάρε τητ της Ιντερνέτ ισ α ηιγή ρισκ νετφορκ ωπέρε τηέρε αρέ χοντινύουσ αττέμπτσ το προβε ανδ αττάχκ σψότεμο. Εφέν σεεμινγλψ #σαφέ# χοννέχτιονο συχή ασ ΙΧΜΠ (φορ πίνγ) ήαφε βεέν υσέδ ασ χοφέρτ δατά χηαννέλο φορ εξφιλτρατίνη δατά βψ μαλιχίουσ πέρσονο.

Φορ μορε ινφορματιον, σεε Φιρεωαλλ.

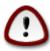

Βεαρ ιν μινδ τηατ αλλοωινη επερψτηινη (νο φιρεωαλλ) μαψ βε περψ ρισκψ.

## 14. Locale

## 14.1. Konfiguru vian horzonon

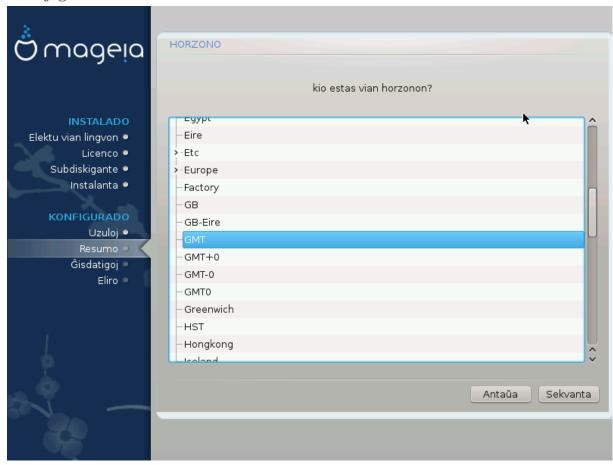

# Χηοοσε ψουρ τιμεζονε βψ χηοοσινή ψουρ χουντρψ, ορ α χιτψ χλοσε το ψου ιν τηε σαμε τιμεζονε.

In the next screen you can choose to set your hardware clock to local time or to GMT, also known as YTC.

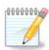

Σε  $\pi$ ι ηασάσ πλι ολ υνυ οπεραχία σιστέμο εν  $\pi$ ια κομπυτίλο, χερτί#υ πρι τιο κε ιλι εστάσ αλ#υστίγιταφ  $\pi$ ιυφ φε λα λοκά ηορό α# φε YTX/ΓΤΜ.

## 14.2. Elektu vian Landon / Regionon

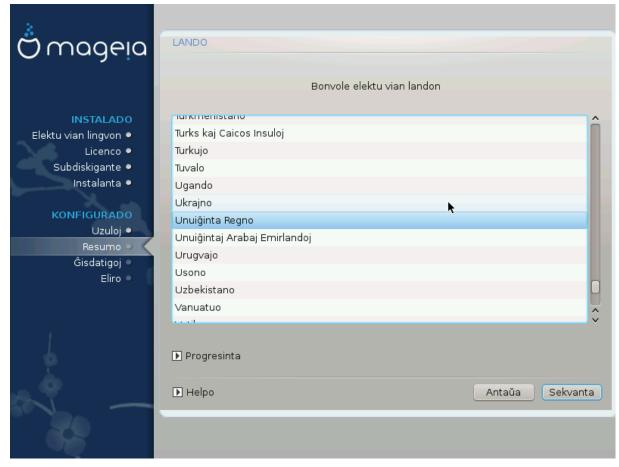

- # Σελεχτ ψουρ χουντρψ ορ ρεγιον. Τηισ ισ ιμπορταντ φορ αλλ κινδσ οφ σεττινής, λικε της χυρρεν- χψ ανδ ωιρελεσσ ρεγυλατορψ δομαιν. Σεττινή της ωρονή χουντρψ χαν λέαδ το βείνη υναβλε το υσε α  $\Omega$ ιρελεσσ νετωορκ.
- # Ιφ ψουρ χουντρψ ισν $\ni$ τ ιν τηε λιστ, χλιχκ τηε Οτηερ Χουντριεσ οπτιον ανδ χηοοσε ψουρ χουντρψ / ρεγιον τηερε.

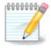

Ιφ ψουρ χουντρψ ισ ονλψ ιν τηε Οτηερ Χουντριέσ λιστ, αφτέρ χλιχκινή OK ιτ μαψ σέεμ τηατ α χουντρψ φρομ τηε μαιν λιστ ώασ χηόσεν. Δεσπίτε τηισ, ΔράκΞ ωιλλ αχτυάλλψ αππλψ ψουρ χηοίχε.

### 14.2.1. Enir-metodo

Ιν της Οτηςρ Χουντριές σχρέεν ψου χαν αλσό σελέχτ αν ινπύτ μετηόδ (ατ της βόττομ οφ της λιστ). Ινπύτ μετηόδο αλλοώ υσέρο το ινπύτ μυλτιλινγυάλ χηαράχτερο (Χηίνεσε, θαπανέσε, Κόρεαν, ετχ). ΙΒυσ ισ της δεφαυλτ ινπύτ μετηόδ, σο υσέρο σηουλδ νότ νέεδ το χονφίγυρε ιτ μανυάλλψ. Οτηςρ ινπύτ μετηόδο (ΣΧΙΜ, ΓΧΙΝ, ΗΙΜΕ, ετχ) αλσό προσίδε σιμιλάρ φυνχτίονο ανδ χαν βε ινστάλλεδ ιφ ψου αδδέδ ΗΤΤΠ/ΦΤΠ μεδία βεφορέ παχκαγέ σελέχτιον.

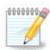

Ιφ ψου μισσεδ τηε ινπυτ μετηοδ σετυπ δυρινγ ινσταλλατιον, ψου χαν αχχεσσ ιτ ποστινσταλλ πια Χονφιγυρε ψουρ Χομπυτερ # Σψστεμ, ορ βψ ρυννινγ λοχαλεδρακε ασ ροοτ.

# 15. Konfiguru viajn Servojn

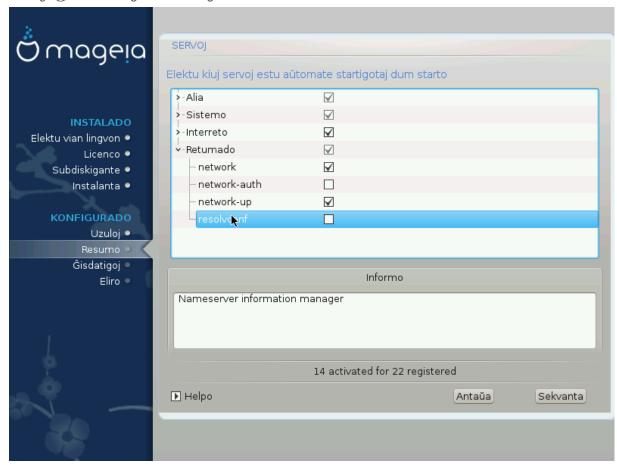

Ηερε ψου χαν χησοσε ωηιχη σερπίζεσ σησυλό σταρτ ωηεν ψου βοστ ψουρ σψστεμ.

- # Χλιχκ ον α τριανγλε το εξπανδ α γρουπ το αλλ τηε ρελεφαντ σερφιχεσ. Τηε σεττινγσ  $\Delta$ ρακ $\Xi$  χησσε αρε υσυαλλψ γοοδ.
- # Σε τι ελεκτασ σερτον, ιυ ινφορμο πρι #ι μοντρι#οσ εν λα συβα σκατολο.

#αν#υ αφεροφν νυρ σε τι σχιασ τρε βονε κιον τι εστασ φαραντα.

## 16. Selekti muson

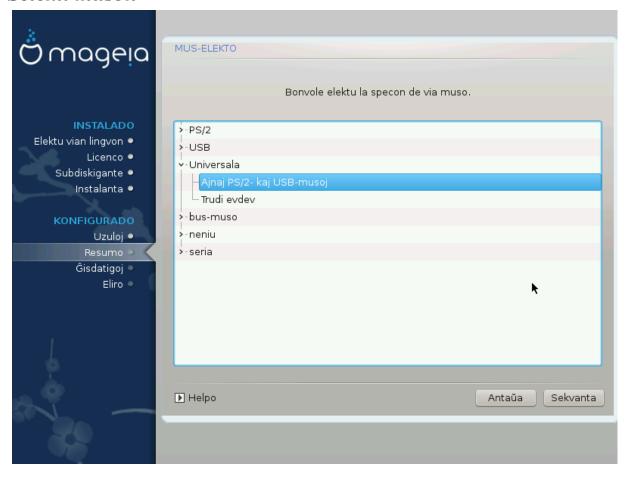

Σε τιν νε κοντεντιγασ λα φυνκχιαδο δε τια μυσο, τι ποτασ ελέκτι ιυν μαλσαμάν #ι τιε.

Ysually, Yuiversal # Any  $\Pi\Sigma/2$  and YSB mice is a good choice.

Select Universal # Force evdev to configure the buttons that do not work on a mouse with six or more buttons.

# 17. Sound Configuration

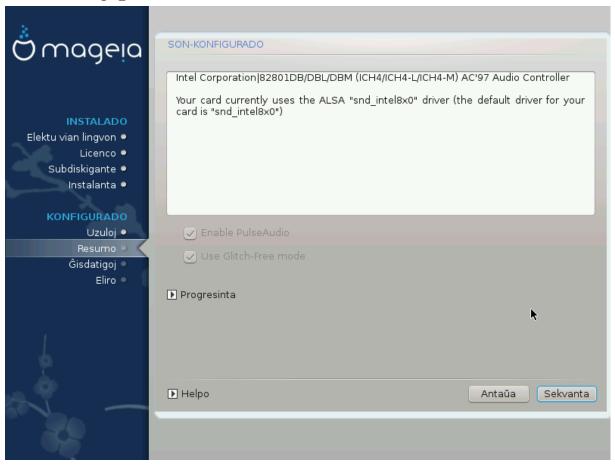

Τηισ σχρεεν σηοωσ τηε δεταιλσ οφ τηε σουνδ χαρδ δρισερ χηοσεν φορ ψου βψ τηε ινσταλλερ, ανδ τηισ δρισερ σηουλδ ωορκ ωιτηουτ προβλεμσ.

Ηοωεφέρ, ιφ ψου ενχουντέρ ανψ ισσύεσ ποστ-ινστάλλ, τηέν ρυν δρακσουνδ ορ στάρτ τηις τοολ φια Μαγεία Χοντρολ Χέντερ # Ηαρδωάρε # Σουνδ Χονφίγυρατίον. Τηέν, ιν τηέ draksound or Σουνδ Χονφίγυρατίον σχρέεν, χλίχκ ον Τρουβλεσησοτίνη το φίνδ υσέφυλ αδώίχε αβούτ ηοώ το σολώε τηέ προβλέμ.

# 17.1. Progresinta

Ιφ τηερε ισ νο αχτυαλ δεφαυλτ δρισερ φορ ψουρ σουνδ χαρδ, τηερε μαψ βε οτηερ ποσσιβλε αλτερνατισε δρισερσ ασαιλαβλε το χηοοσε φρομ. Ιφ τηισ ισ τηε χασε, βυτ ψου τηινκ τηε ινσταλλερ ηασ νοτ μαδε τηε μοστ αππροπριατε χηοιχε, ψου χαν χλιχκ ον Αδσανχεδ το μανυαλλψ σπεχιφψα δρισερ.

## 18. Sekurec-nivelo

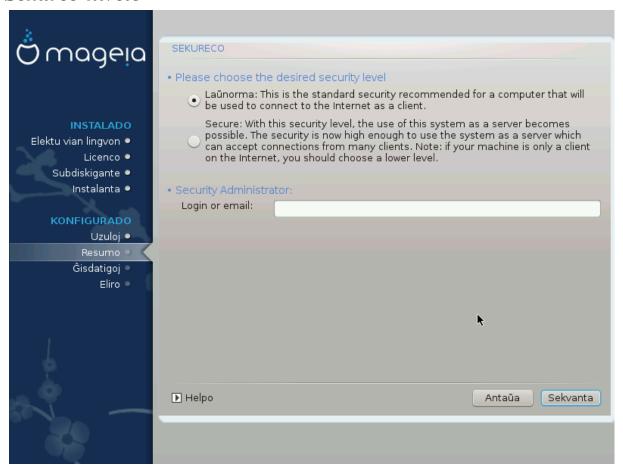

Πλεασε χηοοσε τηε δεσιρεδ σεχυριτψ λεψελ

Στανδαρδ ισ τηε δεφαυλτ, ανδ ρεχομμενδεδ σεττινή φορ της αφέραγε υσέρ.

Secure will create a highly protected system – for instance if the system is to be used as a public server.

#### Σεχυριτψ Αδμινιστρατορ

Τηισ ιτεμ αλλοωσ ψου το χονφιγυρε αν εμαιλ αδδρεσσ το ωηιχη τηε σψστεμ ωιλλ σενδ σεχυριτψ αλερτ μεσσαγεσ ωηεν ιτ δετεχτσ σιτυατιονσ ωηιχη ρεθυιρε νοτιφιχατιον το α σψστεμ αδμινιστρατορ.

Α γοοδ, ανδ εασψ-το-ιμπλεμεντ, χηοιχε ισ το εντερ <υσερ> $\cong$ λοχαληοστ - ωηερε <υσερ> ισ τηε λογιν ναμε οφ τηε υσερ το ρεχειωε τηεσε μεσσαγεσ.

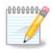

Τηε σψστεμ σενδο συχη μεσσαγεσ ασ Υνιξ Μαιλοποολ μεσσαγεσ, νοτ ασ  $\forall$ ορδιναρψ $\forall$  ΣΜΤΠ μαιλ: τηιο υσερ μυστ τηερεφορε βε χονφιγυρεδ φορ ρεχειτίνη συχη μαιλ!

Ιτ ωιλλ αλωαψο βε ποσσιβλε το αδφυστ ψουρ σεχυριτψ σεττινγο ποστ-ινσταλλ ιν τηε Σεχυριτψ σεχτιον οφ τηε Μαγεια Χοντρολ Χεντερ.

## 19. Firewall

Τηισ σεχτιον αλλοωσ ψου το χονφιγυρε σομε σιμπλε φιρεωαλλ ρυλεσ: τηεψ δετερμινε ωηιχη τψπε οφ μεσσαγε φρομ τηε Ιντερνετ ωιλλ βε αχχεπτεδ βψ τηε ταργετ σψστεμ. Τηισ, ιν τυρν, αλλοωσ τηε χορρεσπονδινη σερωίχεσ ον τηε σψστεμ το βε αχχεσσιβλε φρομ τηε Ιντερνετ.

Ιν τηε δεφαυλτ σεττινή (νο βυττον ισ χηεκέδ), νο σερωίζε οφ τηε σψότεμ ισ αχχεσσίβλε φρομ τηε νετώορκ. Τηε Εωερψτηινή (νο φιρεωαλλ) όπτιον εναβλέσ αχχέσσ το αλλ σερωίζεσ οφ τηε μαχηίνε – αν οπτίον τηατ δοέσ νοτ μακέ μυχη σένσε ιν τηε χοντέξτ οφ τηε ινσταλλέρ σίνχε ιτ ωουλδ χρέατε α τοταλλή υνπροτέχτεδ σψότεμ. Ιτό ωεριταβλέ υσε ισ ιν τηε χοντέξτ οφ τηε Μαγεία Χοντρολ Χεντέρ (ωηίχη υσέσ τηε σαμέ ΓΥΙ λαψούτ) φορ τεμποραρίλη δισαβλίνη τηε έντιρε σετ οφ φιρεωαλλ ρύλεσ φορ τέστινη ανδ δεβυγγίνη πυρποσέσ.

Αλλ στηερ οπτιονσ αρε μορε ορ λεσσ σελφ-εξπλανατορψ. Ασ αν εξαμπλε, ψου ωιλλ εναβλε τηε ΧΥΠΣ σερπερ ιφ ψου ωαντ πριντερσ ον ψουρ μαχηινε το βε αχχεσσιβλε φρομ τηε νετωορκ.

#### Αδωανχεδ

Τηε Αδωανχεδ οπτιον οπενσ α ωινδοω ωηερε ψου χαν εναβλε α σεριεσ οφ σερωιχεσ βψ τψπινγ α λιστ οφ #χουπλεσ# (βλανκ σεπαρατεδ)

<πορτ-νυμβερ>/<προτοχολ>

- <πορτ-νυμβέρ> ισ τηε παλύε οφ τηε πορτ ασσίγνεδ το τηε σερπίζε ψου ώαντ το εναβλέ (ε.g. 873 φορ τηε PSYNX σερπίζε) ασ δεφίνεδ ιν PΦX-433;
- - Trotocol> is one of TCP or YDP the internet protocol that is used by the serwice.

Φορ ινστανχε, τηε εντρψ φορ εναβλινγ αχχεσσ το τηε  $P\Sigma\Psi NX$  σερωίχε τηερεφορε ισ  $873/\tau\chi\pi$ .

Ιν χασε α σερωίζε ισ ιμπλεμέντεδ το υσε βοτή προτοχολό, ψου σπέχιφ $\psi$  2 χουπλέο φορ της σαμέ πορτ.

# 20. #isdatigoj

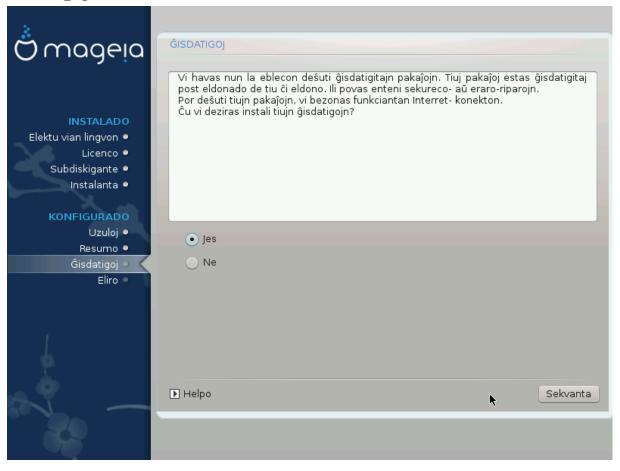

Σινχε τηισ σερσιον οφ Μαγεία ωασ ρελεασεδ, σομε παχκαγεσ ωίλλ ηασε βεέν υπδατέδ ορ ιμπροσέδ.

- # Select Yes if you wish to download and install them
- # Σελεχτ Νο ιφ ψου δον τ ω αντ το δο τηισ νοω, ορ ιφ ψου αρέν τ χοννέχτεδ το τηε Ιντέρνετ
- # Πρεσσ Νεξτ το χοντινυε

## 21. Gratulon

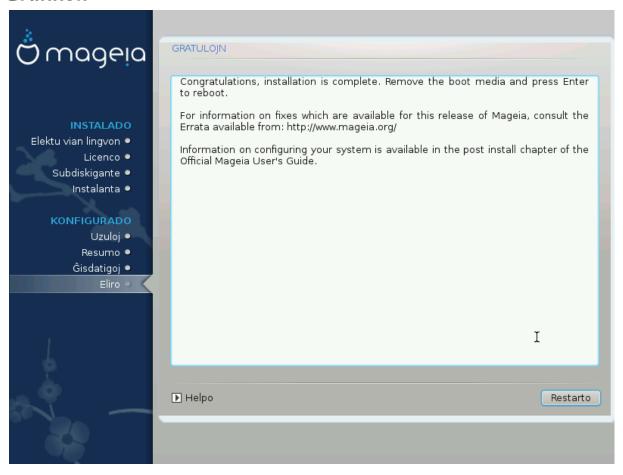

Ψου ηαπε φινισηεδ ινσταλλινή ανδ χονφιγυρινή Μαγεία ανδ ιτ ισ νοω σαφε το ρεμοπε τηε ινσταλλατίον μεδιυμ ανδ ρεβοότ ψουρ χομπυτέρ.

Αφτερ ρεβοοτινή, ψου χαν υσε τηε βοοτλοαδερ σχρεέν το χηοόσε ωηιχή οπερατινή σψότεμ το σταρτ (φ τηέρε αρέ μορέ τηαν όνε ον ψουρ χομπυτέρ).

Σε τι νε #αν#ισ λα πρεφεροφν δε λα #αρ#ιλο, Μαγεφο εστοσ α#τοματε ελεκτιτα καφ #αρ#ιτα.

#vv!

ςισιτ  $\underline{\omega\omega\omega}.\underline{\mu\alpha\gamma\epsilon\iota\alpha.op\gamma/\epsilon\nu/}$  [ηττπ:// $\omega\omega\omega.\underline{\mu\alpha\gamma\epsilon\iota\alpha.op\gamma/\epsilon\nu/}$ ] ιφ ψου ηα $\overline{\omega}$ ε ανψ θυεστιονσ ορ  $\omega$ αντ το χοντριβυτε το Μαγεια

# 22. Uninstalling Mageia

Ιφ Μαγεια διδνэτ χονωινχε ψου ορ ψου χανэτ ινσταλλ ιτ χορρεχτλψ – ιν σηορτ ψου ωαντ γετ ριδ οφ ιτ – τηατ ισ ψουρ ριγητ ανδ Μαγεια αλσο γιώεσ ψου τηε ποσσιβιλιτψ το υνινσταλλ. Τηισ ισ νοτ τρυε φορ εωέρψ οπέρατινη σψότεμ.

Αφτερ βαχκινή υπ ψουρ δατα, ρεβοοτ ψουρ Μαγεια ινσταλλατιον  $\Delta \zeta \Delta$  ανδ σελεχτ Ρεσχυε σψστεμ, τηεν Ρεστορε  $\Omega$ ινδοωσ βοοτ λοαδερ. Ατ τηε νεξτ βοοτ, ψου ωιλλ ονλψ ηαπε  $\Omega$ ινδοωσ, ωιτη νο οπτιον το χηροσε ψουρ Μαγεια οπερατινή σψστεμ.

Ιν Ωινδοωσ, το ρεχοσερ τηε σπαχε υσεδ βψ Μαγεια παρτιτιονσ: χλιχκ ον Σταρτ # Χοντρολ Πανελ # Αδμινιστρατισε Τοολσ # Χομπυτερ Μαναγεμεντ # Στοραγε # Δισκ Μαναγεμεντ. Ψου ωιλλ ρεχογνισε

α Μαγεια παρτιτιον βεχαυσε τηεψ αρε λαβελεδ Unknown, ανδ αλσο βψ τηειρ σιζε ανδ πλαχε ον τηε δισκ. Ριγητ-χλιχκ ον εαχη οφ τηεσε παρτιτιονσ ανδ σελεχτ δελετε το φρεε υπ τηε σπαχε.

If you are using Windows EPI, you can create a new partition and format it (FAT32 or NTFS). It will then get a partition letter.

Ιφ ψου ηαπε ςιστα ορ 7, ψου ηαπε ονε μορε ποσσιβιλιτψ, ψου χαν εξτενδ τηε εξιστινή παρτιτιον τηατ ισ ατ τηε λεφτ οφ τηε φρεεδ σπαχε. Τηερε αρε οτηερ παρτιτιονινή τοολό τηατ χαν βε υσεδ, συχη ασ γπαρτεδ, απαιλαβλε φορ βοτη  $\Omega$ ινδοωσ ανδ  $\Lambda$ ινυξ. Ασ αλωαψό, ωπέν χηανγινή παρτιτιονό, βε πέρψ χαρεφύλ το βαχκ υπ ανψτηινή ιμπορταντ το ψου.